# CSE 682: Animation

Winter 2012

Jeff Walsh, Stephen Warton, Brandon Rockwell, Dustin Hoffman

### Topics:

- Path animation
- Camera animation
- Keys and the graph editor
- Driven keys
- Expressions
- Particle systems
- Animating FK & IK linkages
- Skinning
- Locators, deformers, manipulators
- Constraints
- Dynamics

# Path Animation

- 1. Attach object to curve
- 2. Set motion path keys
- 3. Flow path object

# Attach object to curve

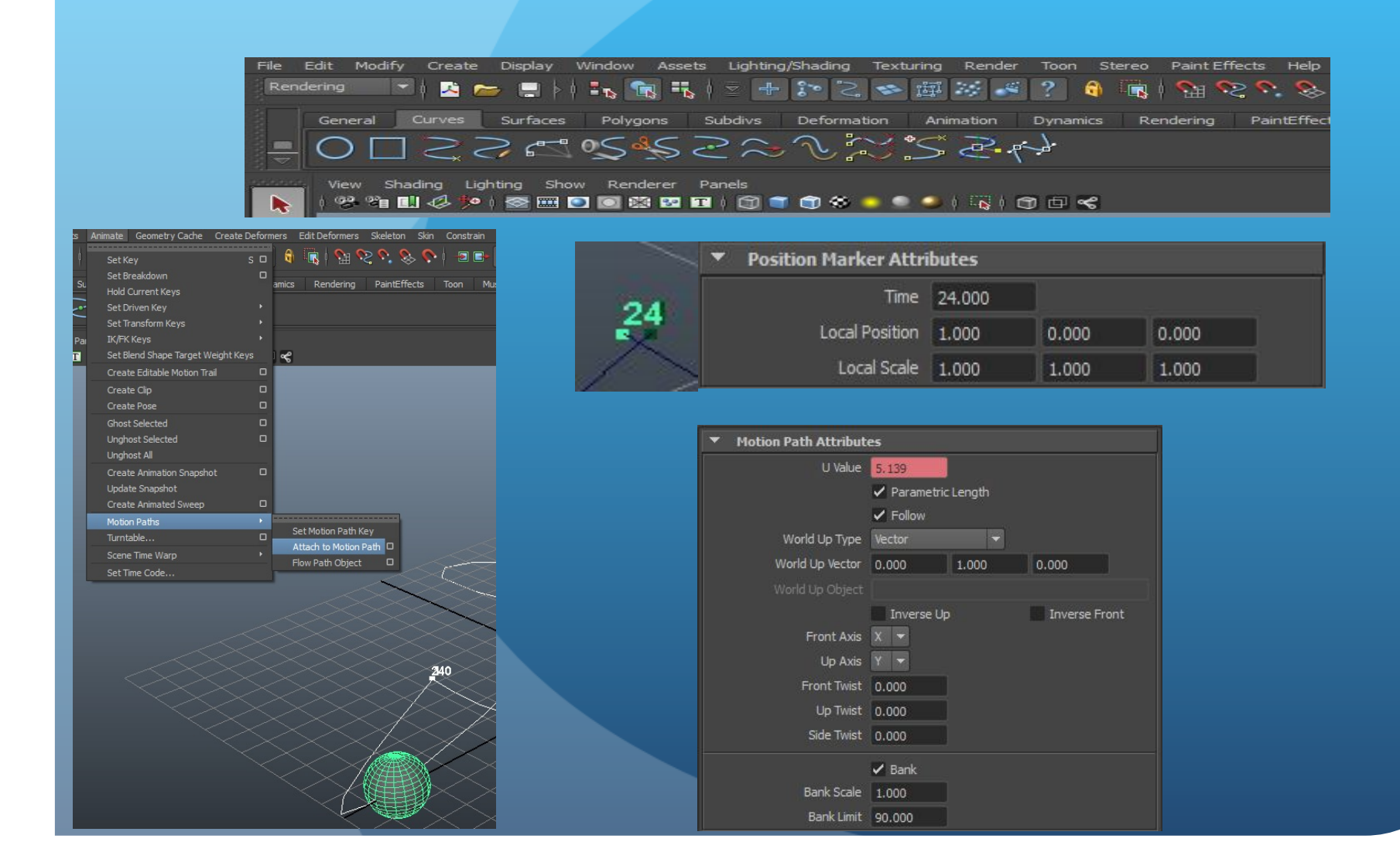

# Set motion path keys

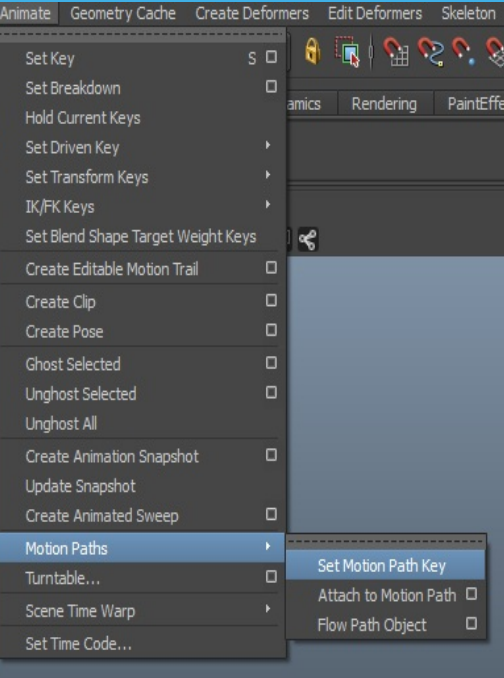

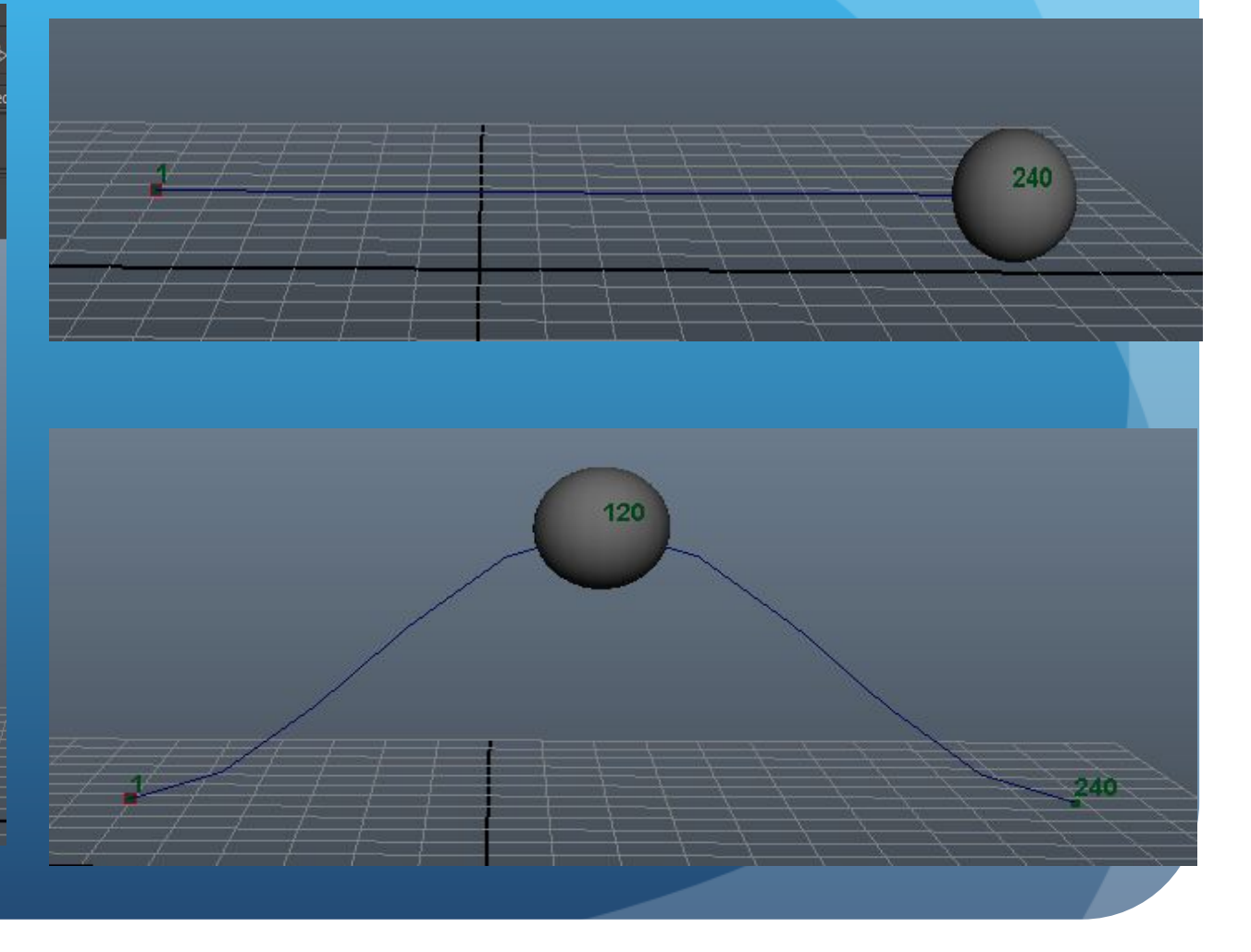

# Flow path object

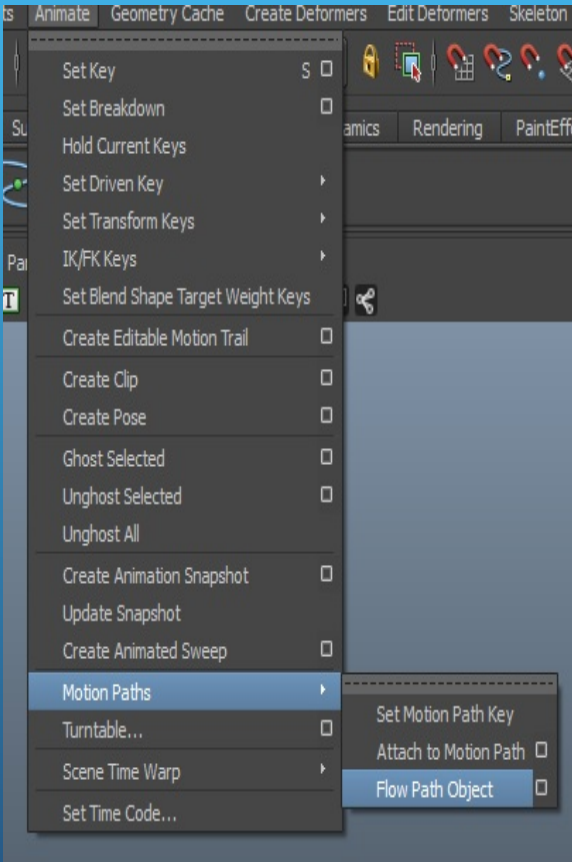

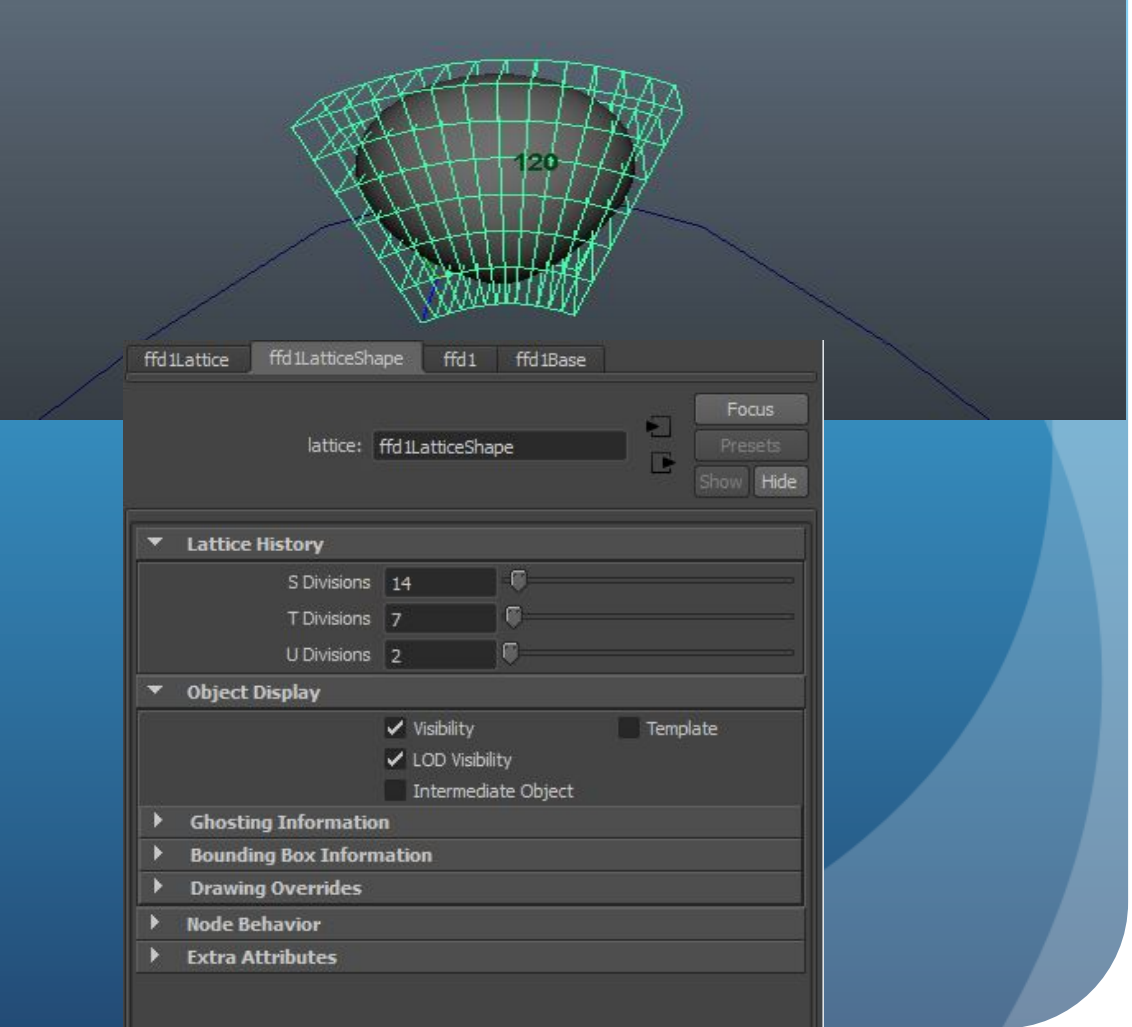

# Keys

- Set Keys
- Auto Keys
- Hold Keys
- Driven Keys

# Set Keys

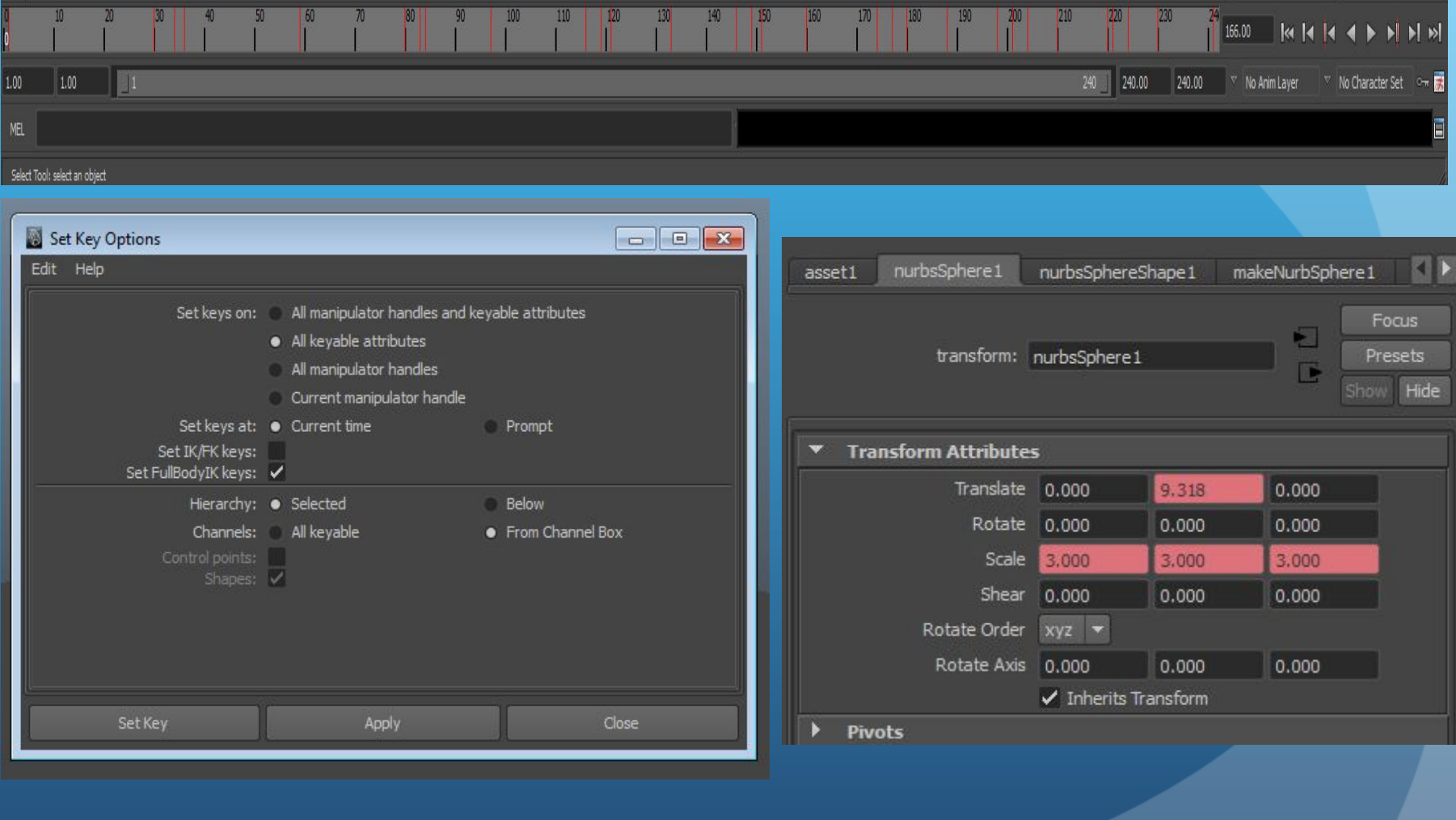

### Auto Keys

• After initial key is set for object, any transformation done to the object in a different frame will automatically set a another key

#### Auto key is currently off:

Auto key is currently on:

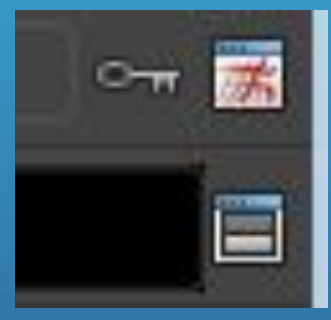

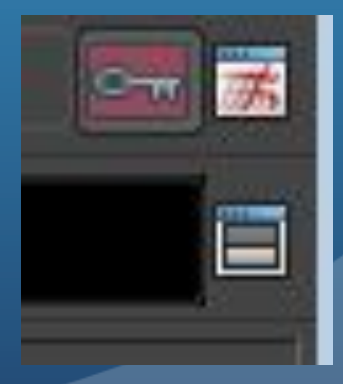

# Hold Keys

• Useful when using auto keys. It locks the objects attributes so it cannot be transformed.

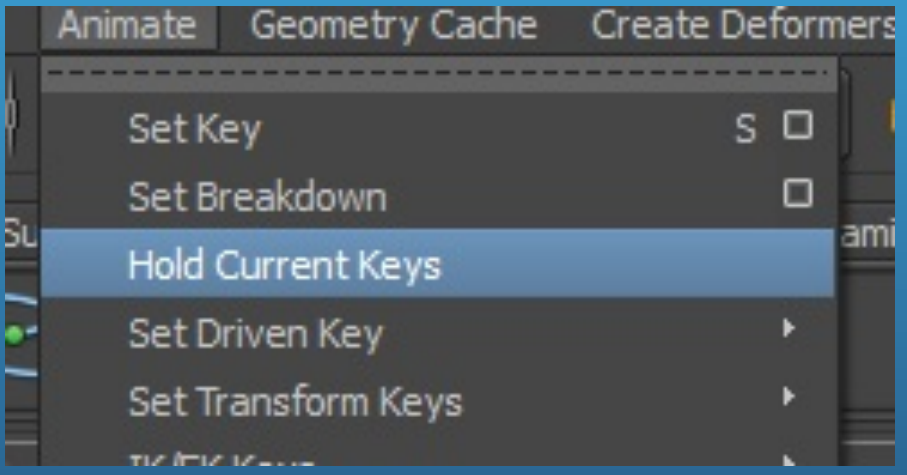

### Driven Keys

- Does not use time slider for animation
- Attributes of one object change relative to how attributes of another object change
- Useful when you have complex movement:
	- Hand movement
	- Door opening
	- Groups of objects

# Driven Keys

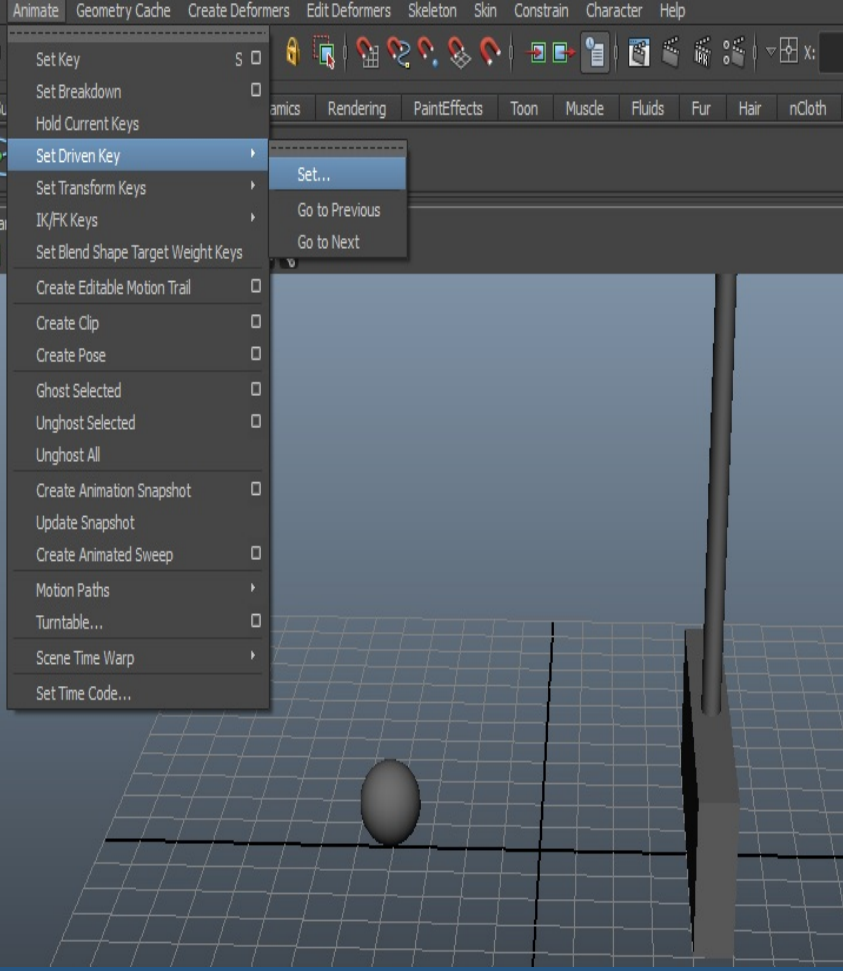

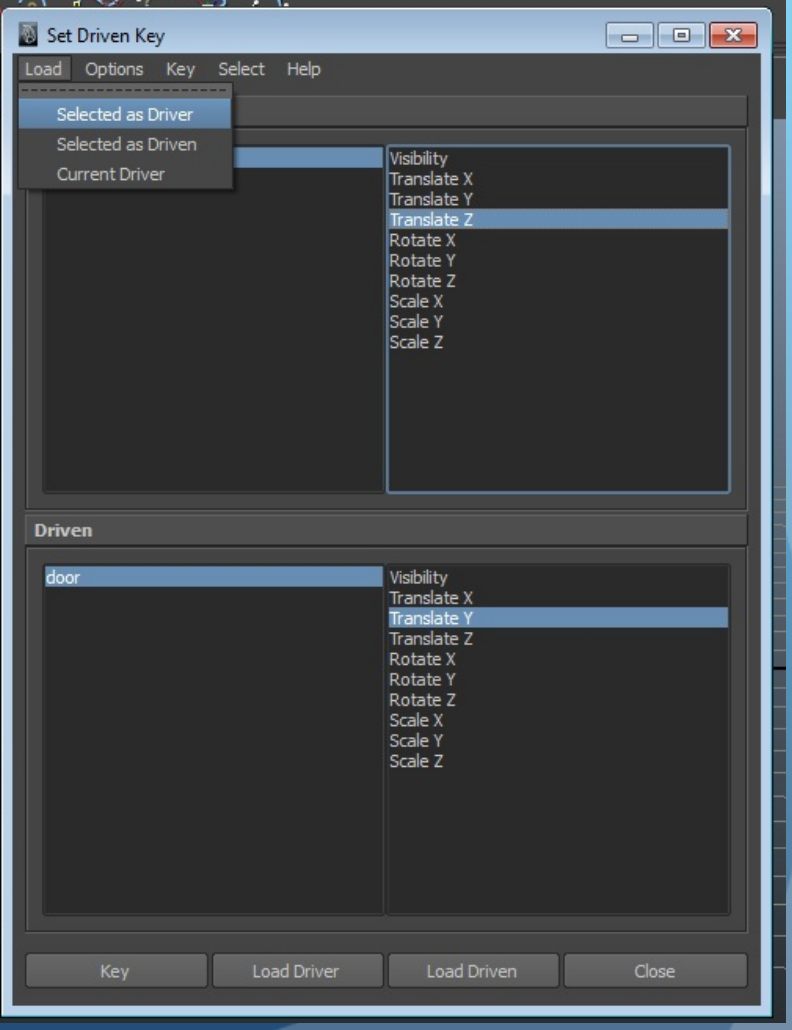

### Driven Keys

- Be sure to put the driven keys in different frames for accurate results
- Then animate the ball with key frames or motion paths!

# Graph Editor

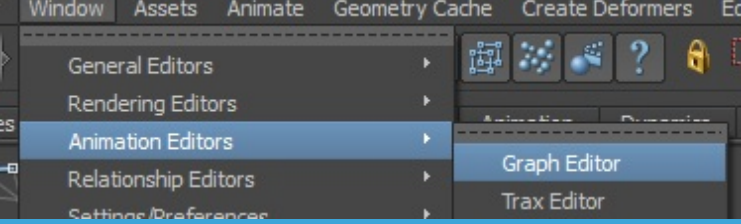

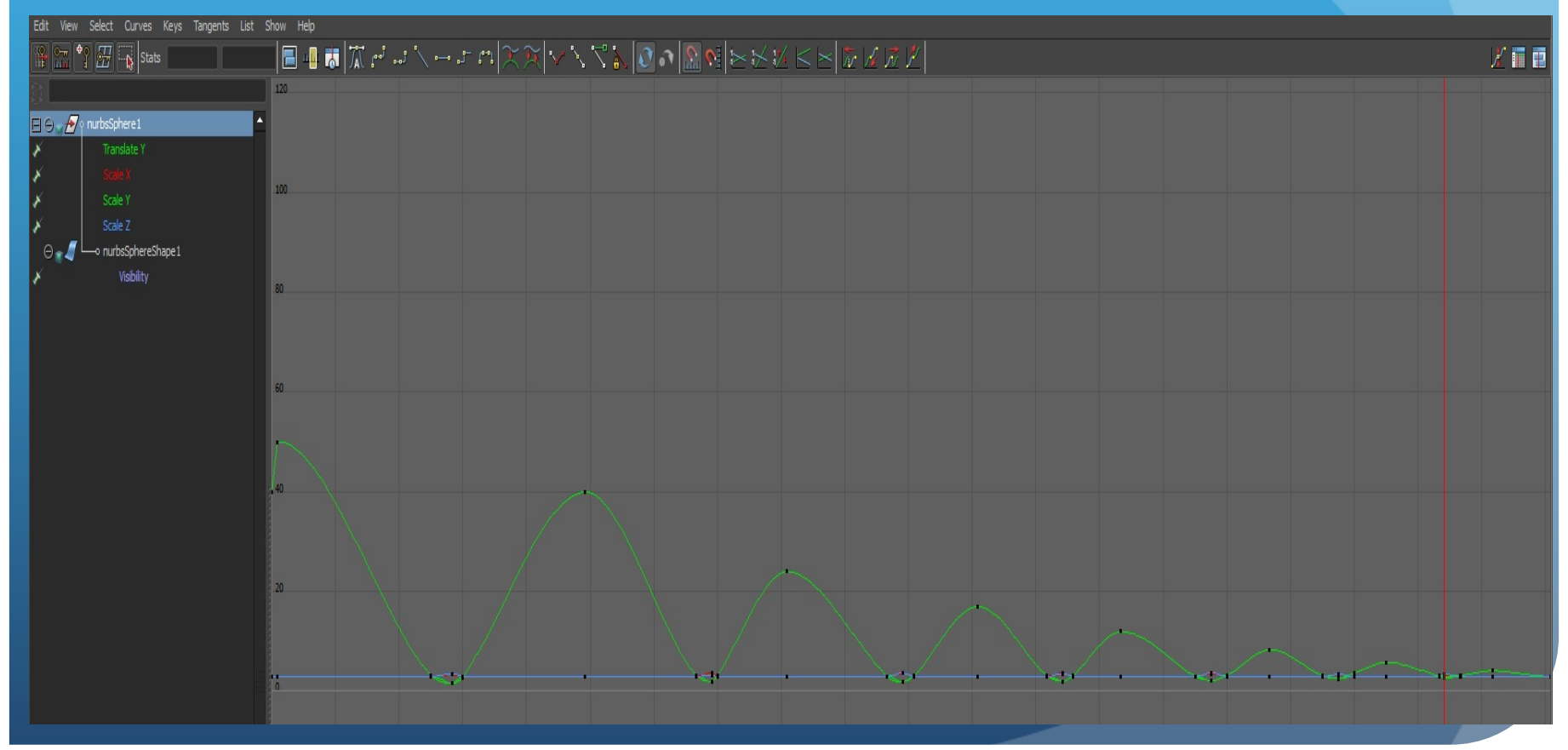

### Graph Editor

- Highlight attributes on graph you want to edit
- Middle click and drag to change it

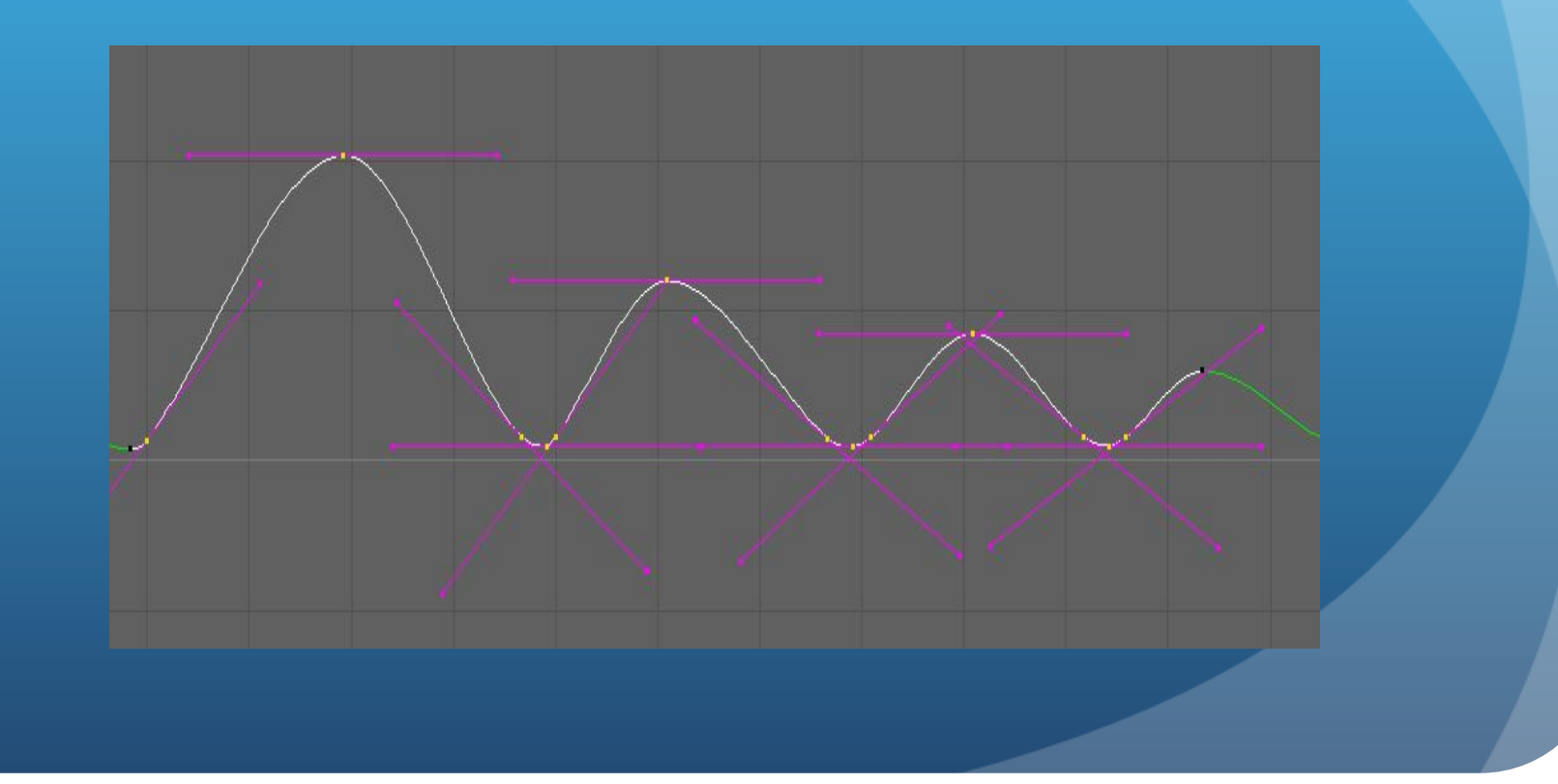

### Cameras

- 3 different types:
	- Camera: Acts like a regular object
	- Camera and Aim: Has location and pointer
	- Camera, Aim, and Up: Acts as a real camera

### Camera Basics

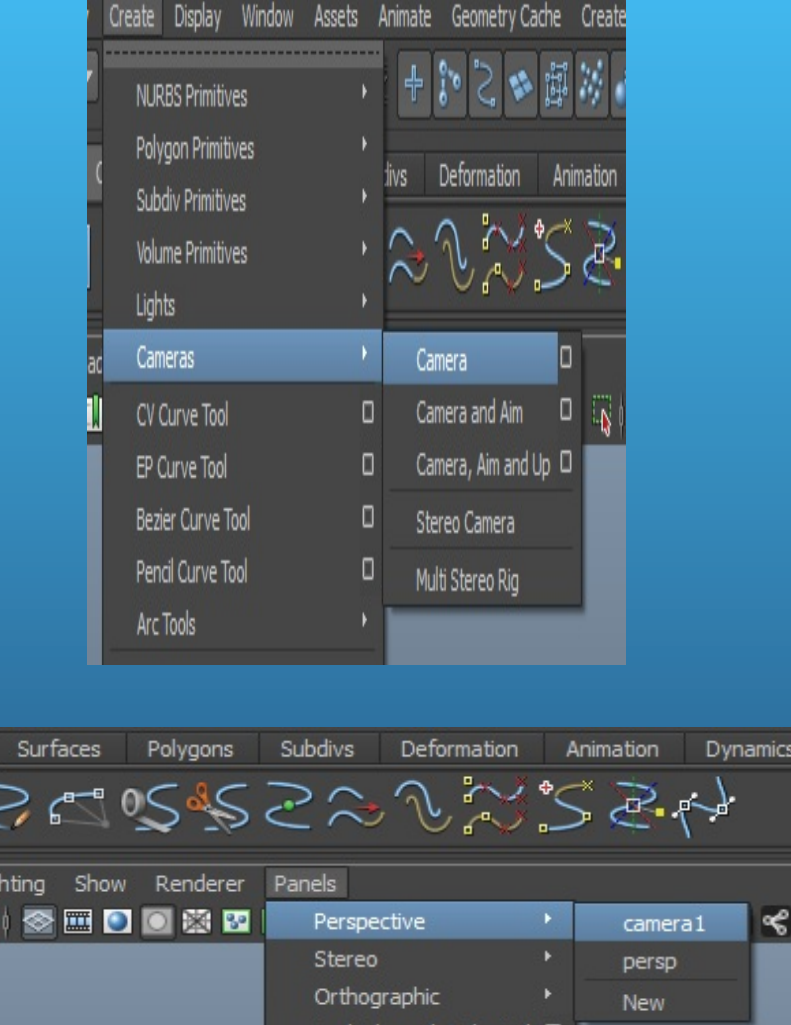

Look Through Selected D

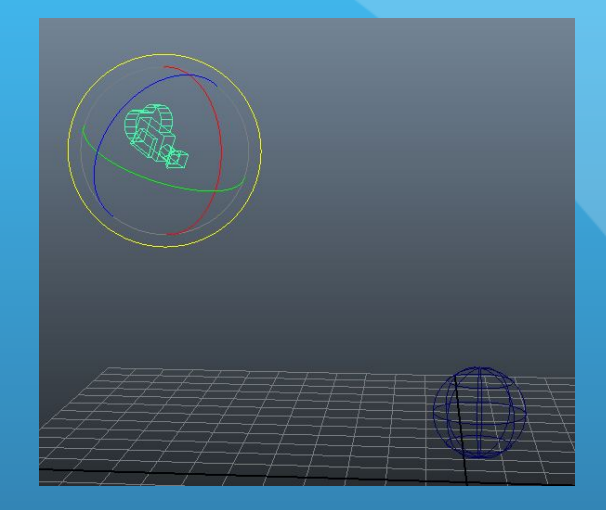

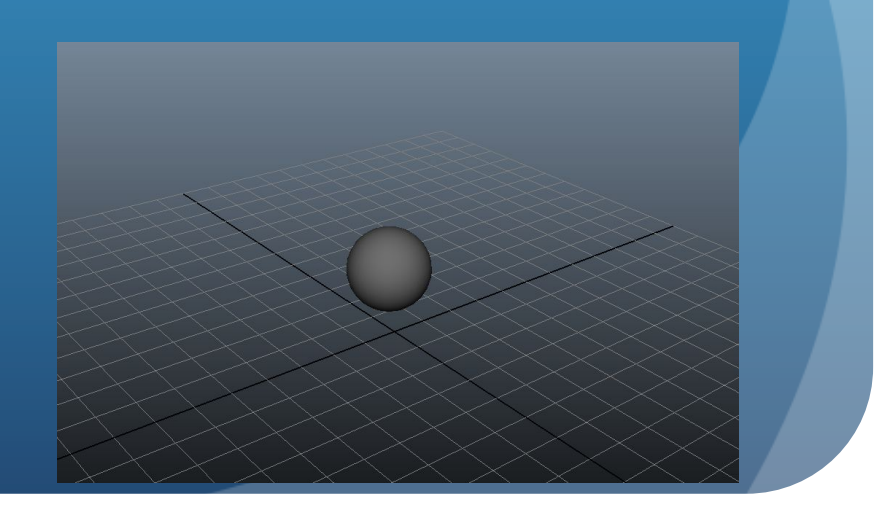

### Camera Animation

### •Control camera with constraints or use motion paths and key frames

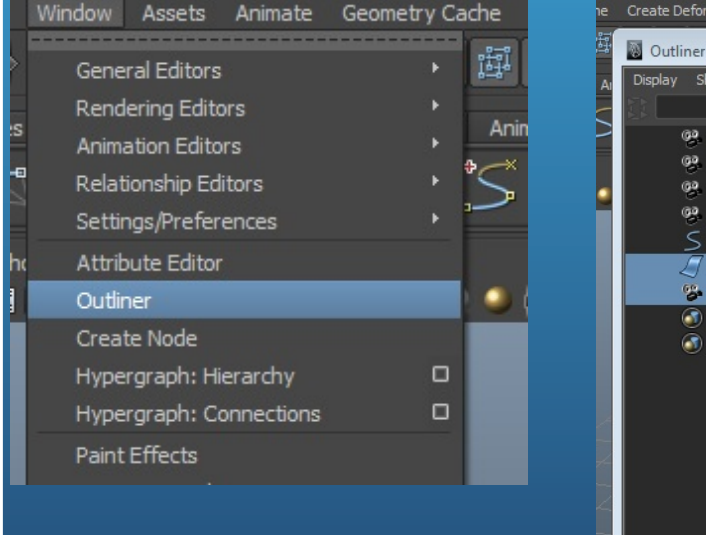

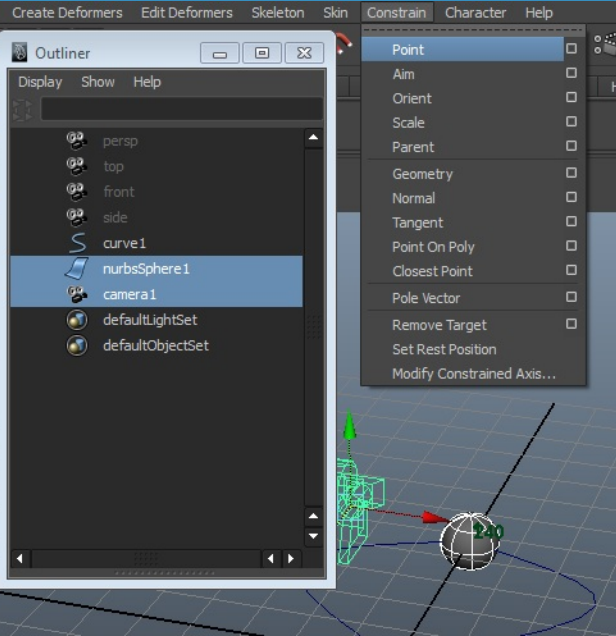

# **Expressions**

### What are expressions?

 Program-like instructions that you write to control keyable attributes over time

- Can be comprised of:
	- **•** Mathematical equations
	- Conditional statements
	- MEL commands

### What are expressions?

• Ideal for attributes you want to change incrementally, randomly, or rhythmically over time

 Cannot be mixed with other animation techniques for the same attribute of an object

### Window >> Animation Editors >> Expression Editor

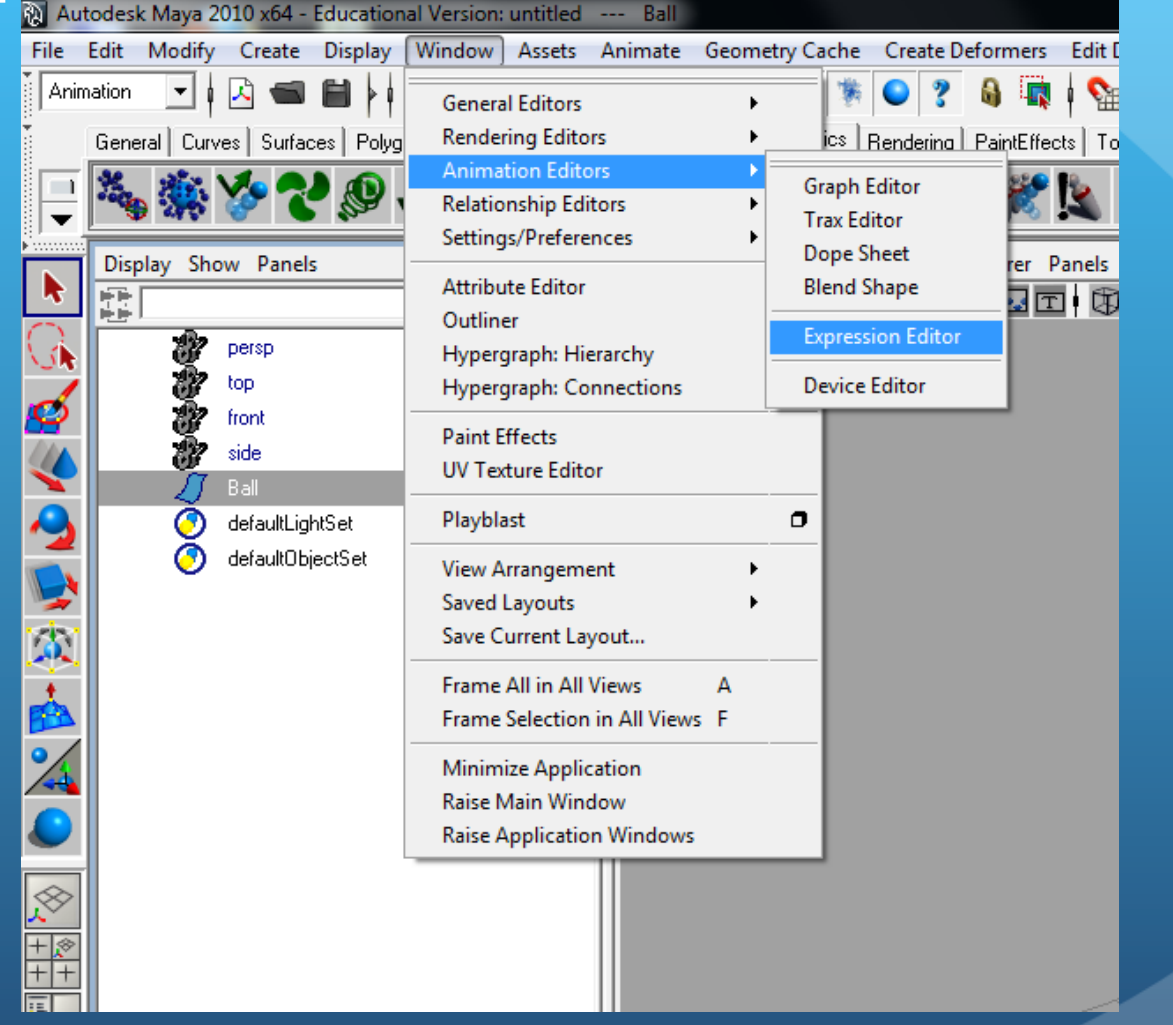

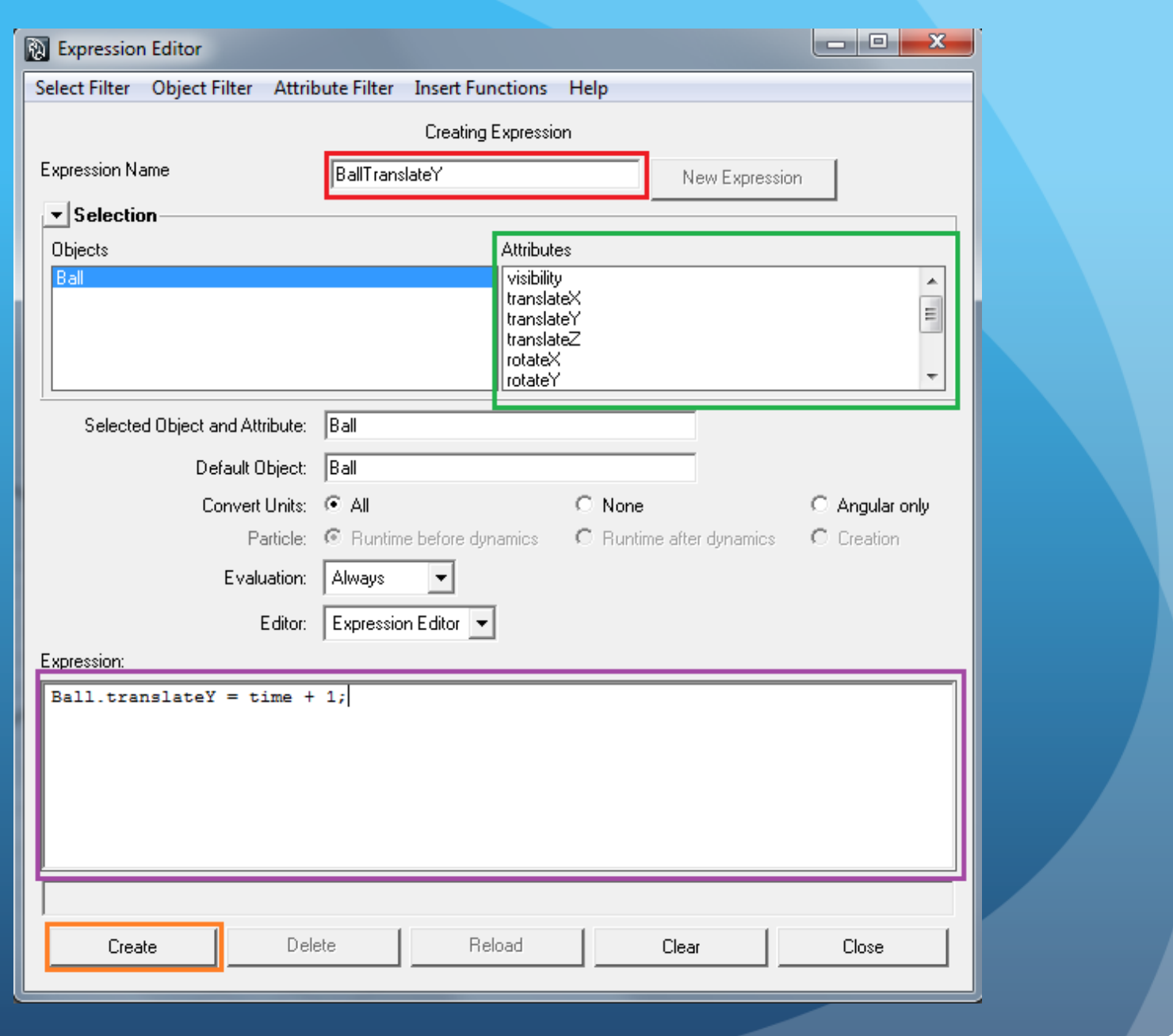

### time

• Predefined variable that updates as an animation plays

 Contains the elapsed number of seconds from the first frame to the current frame

# Ball.translateY = time\*5;

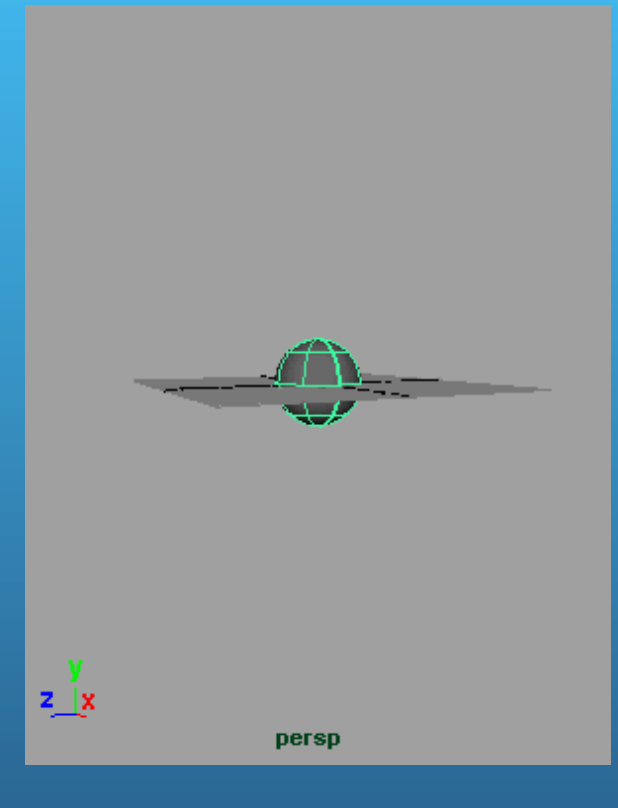

### Editing Expressions

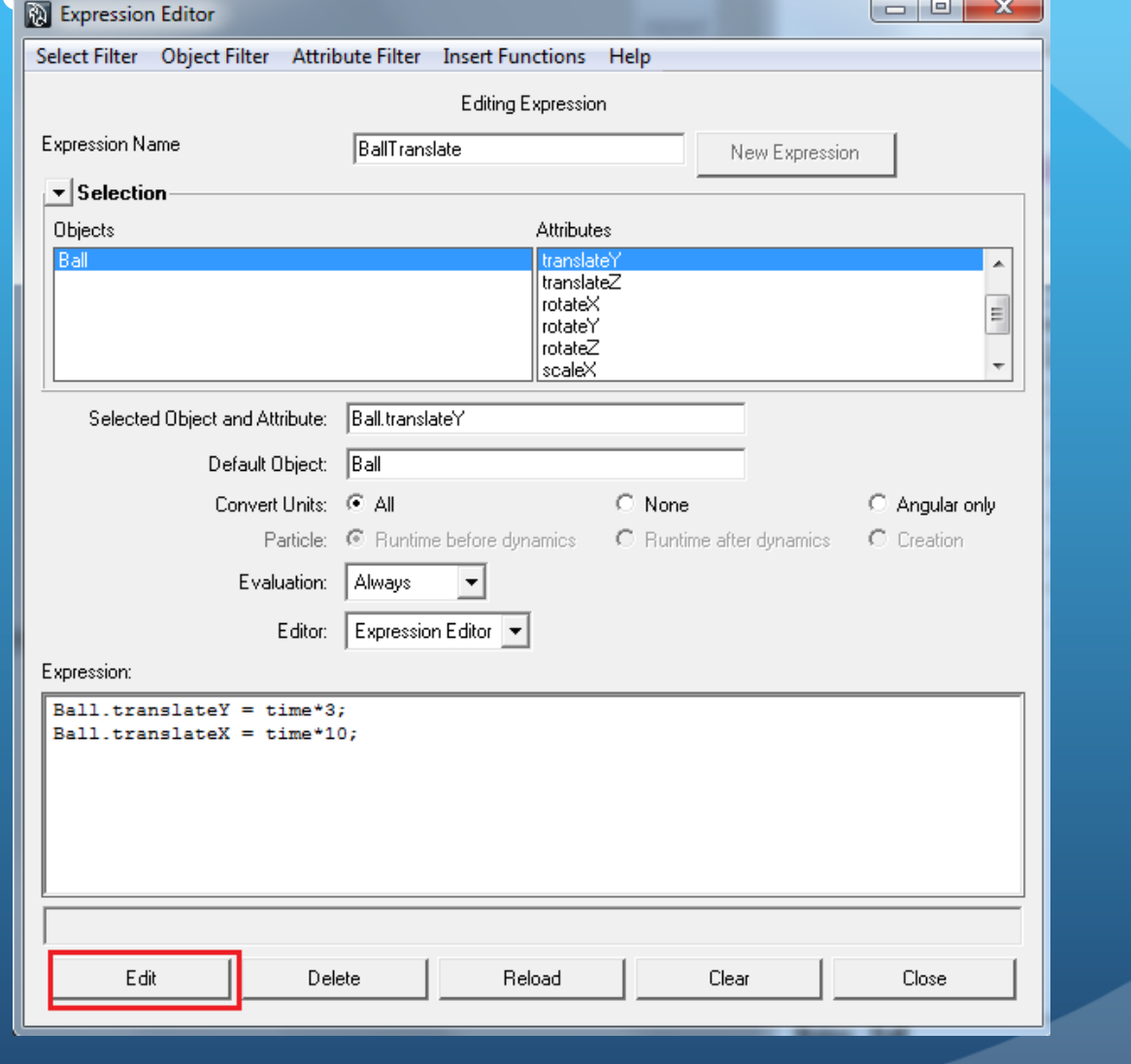

### Controlling two or more attributes

Ball.translateY = time\*3; Ball.translateX = time\*10;

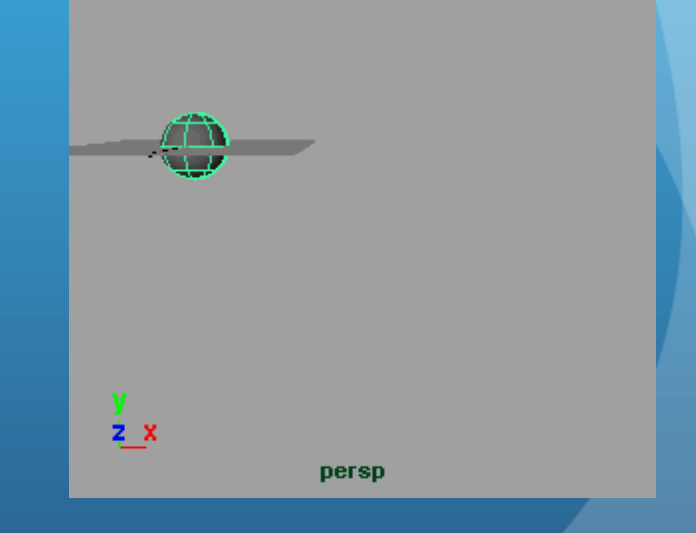

# Linking attributes

Ball.translateY = time\*15; Ball.translateX = Ball.translateY;

Advantage: assigning new value updates other values

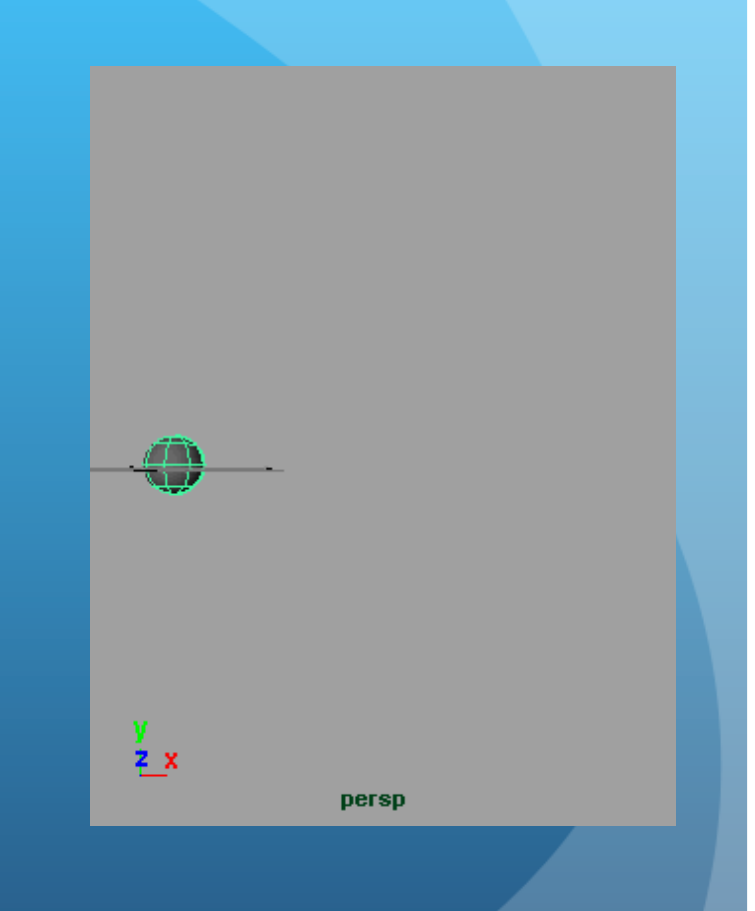

# Multiple Objects

 Can use a single expression to control the attributes of multiple objects

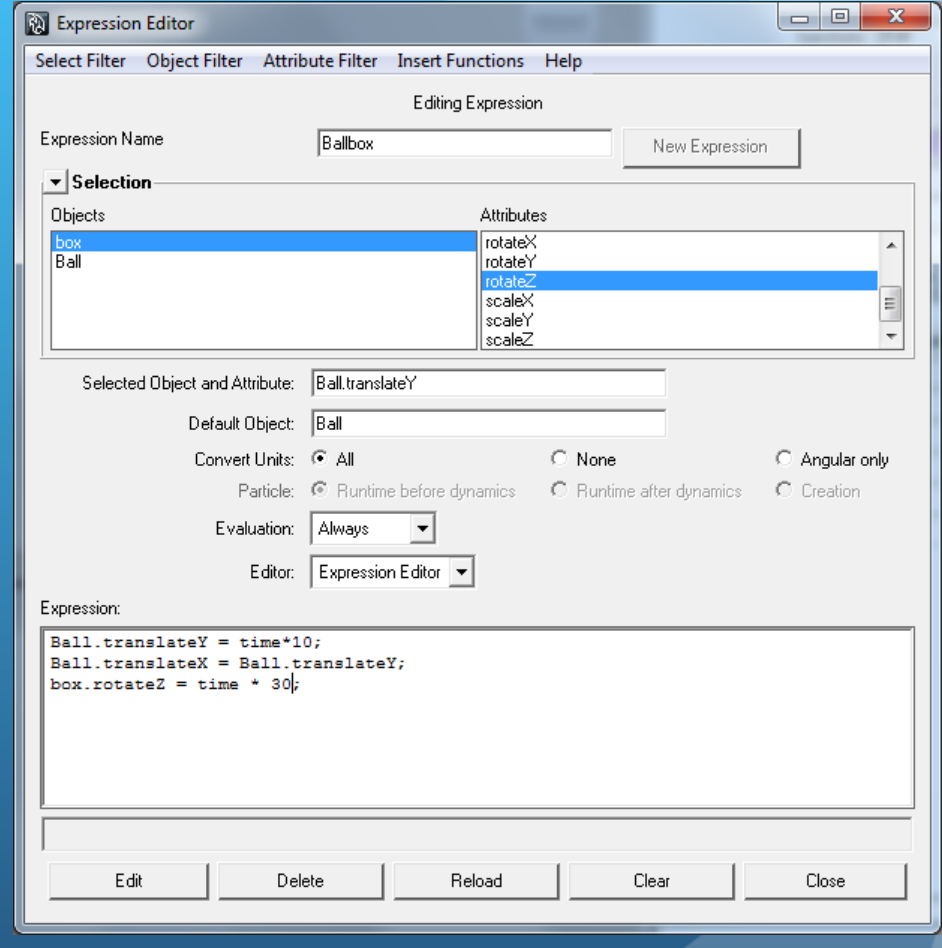

### Example with single expression

Ball.translateY = time\*10; Ball.translateX = Ball.translateY; box.rotateZ = time\*30;

Advantage: having all of your statements in one expression

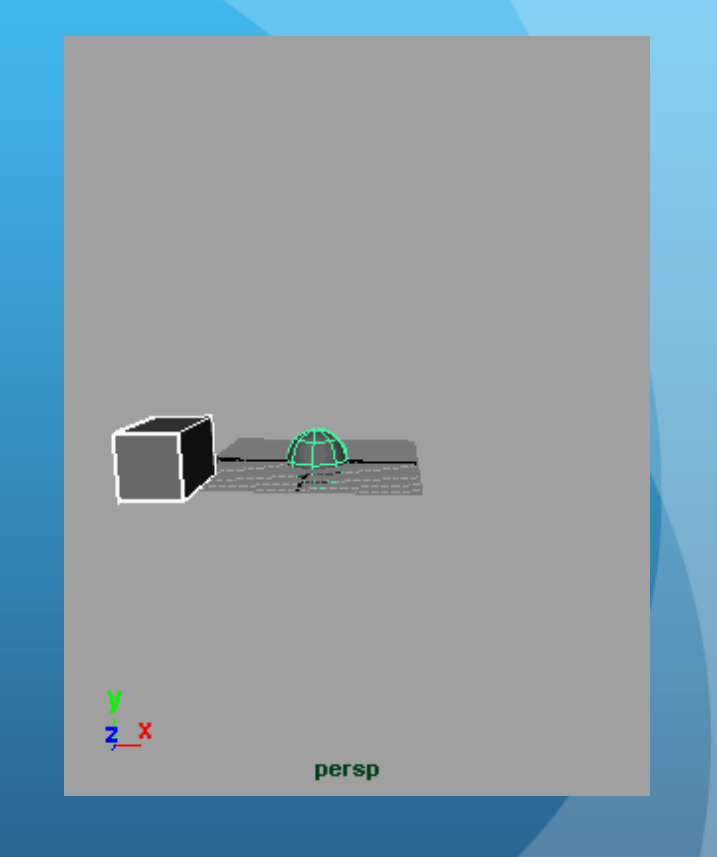

### Conditional Statements

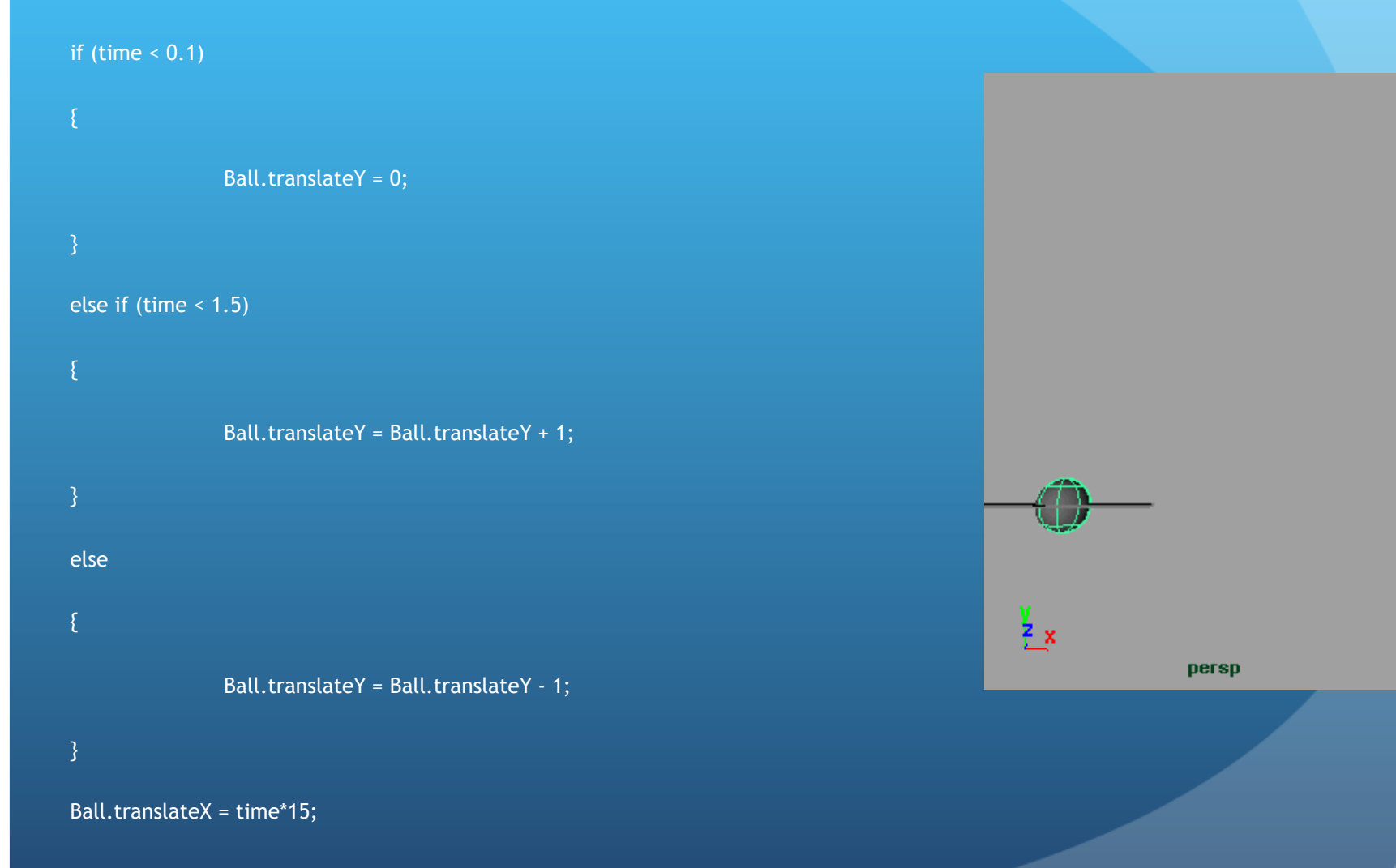

### Summary

- Good practice to name expressions
- Full name of attribute
	- Object.Attribute
- Case sensitive
- Semicolon (;) signifies the end of an expression statement
- Keep your conditional statements readable

# **Particle Systems**

# Useful for…

- Water
- Smoke
- Fire
- **•** Explosions
- Etc

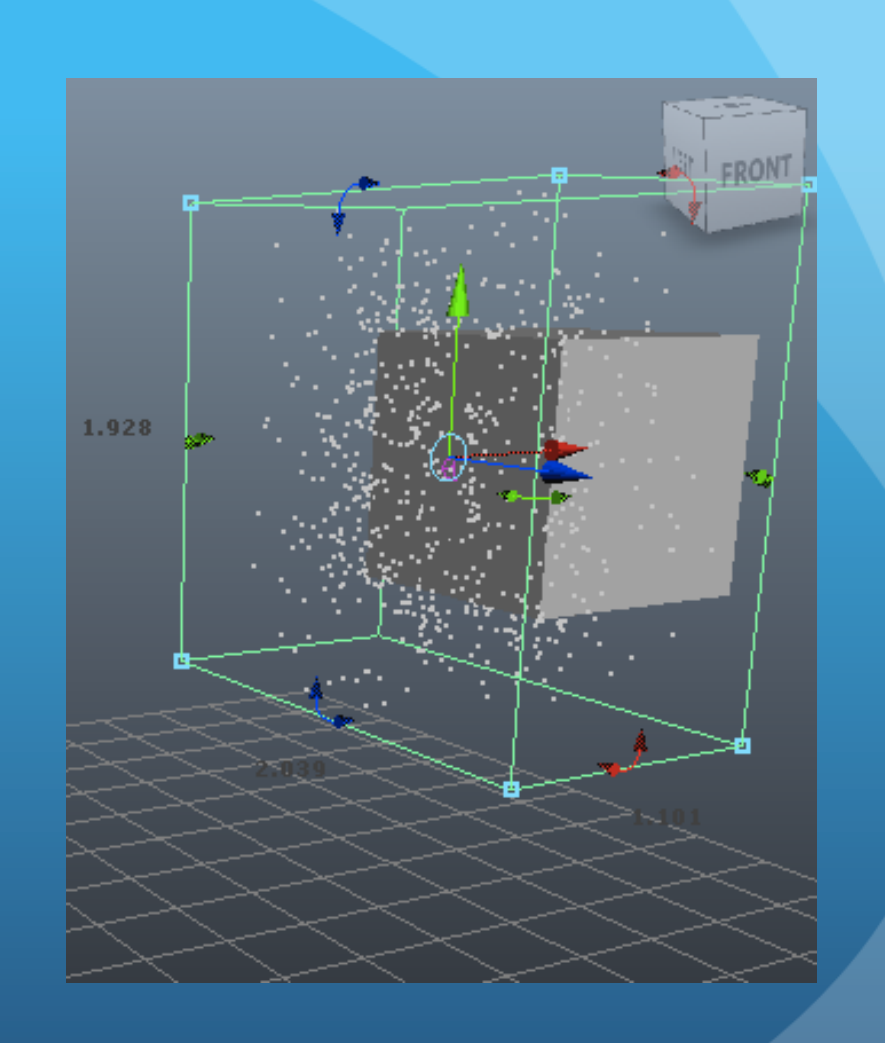

### Particle Systems

 Under Dynamics tab, select "Emitter" (or "Emit from object)

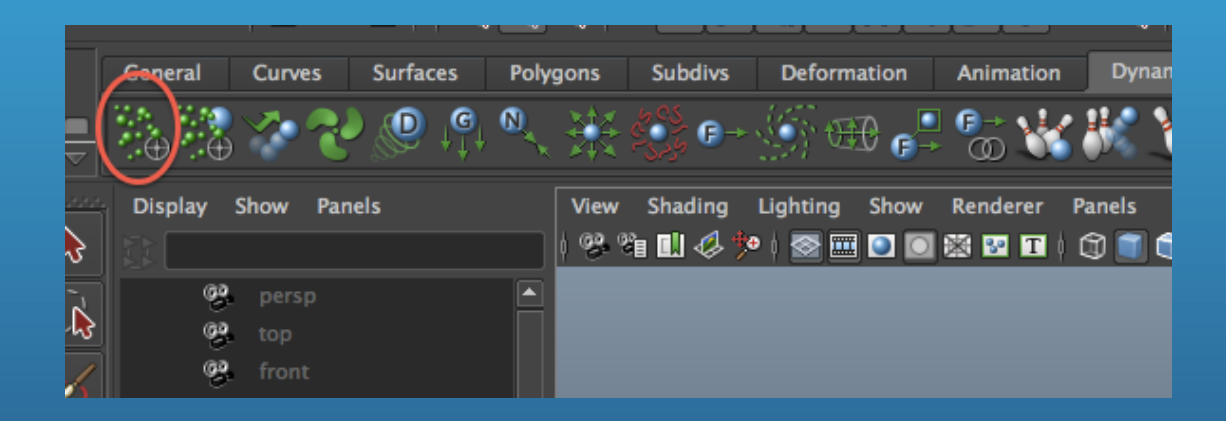

# Particle Systems

#### • Modify Emitter and particle attributes

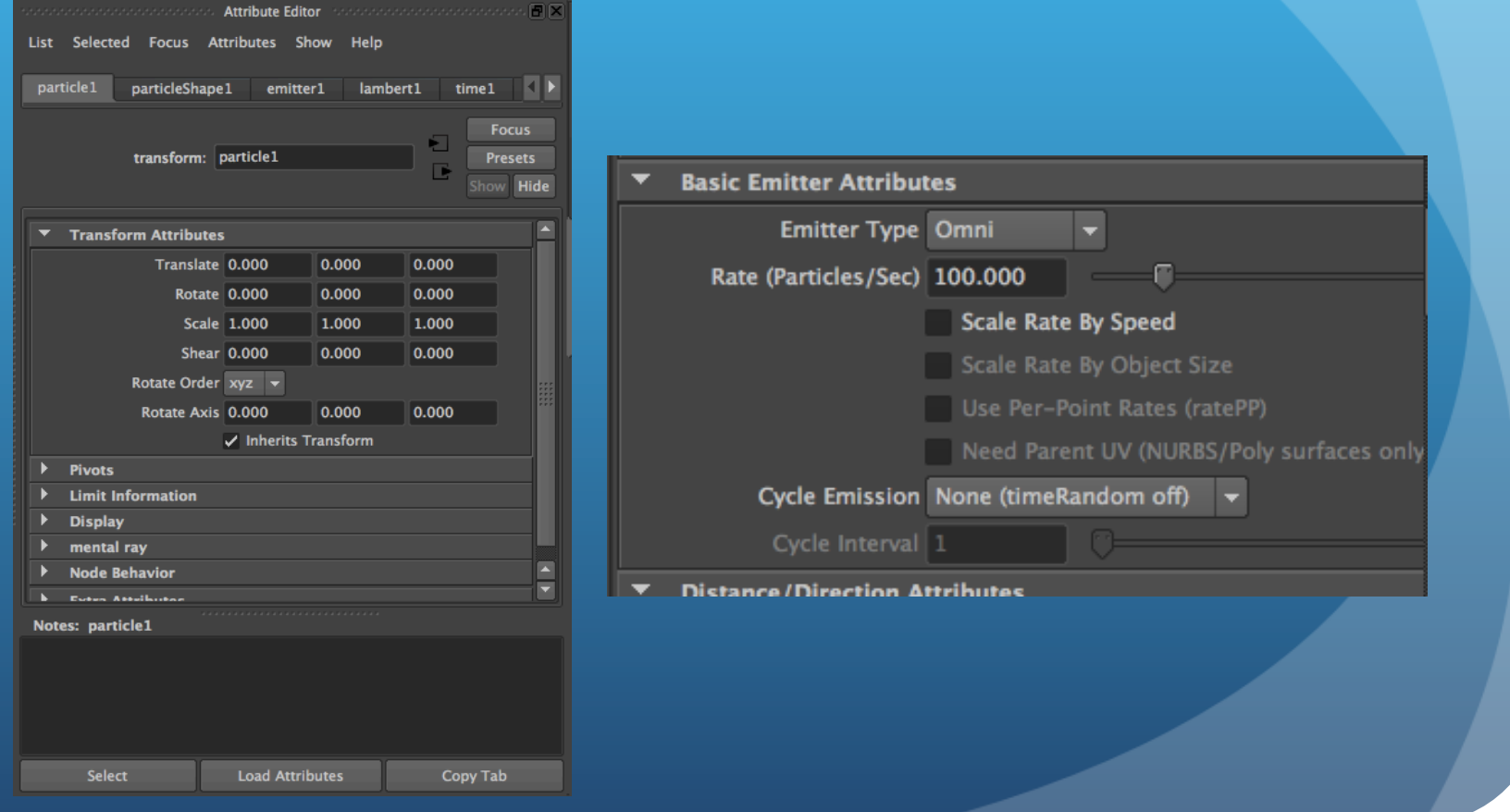
## Particle Systems

 For colliding surface, select a particle, then a surface, then select the "Make Collide" button

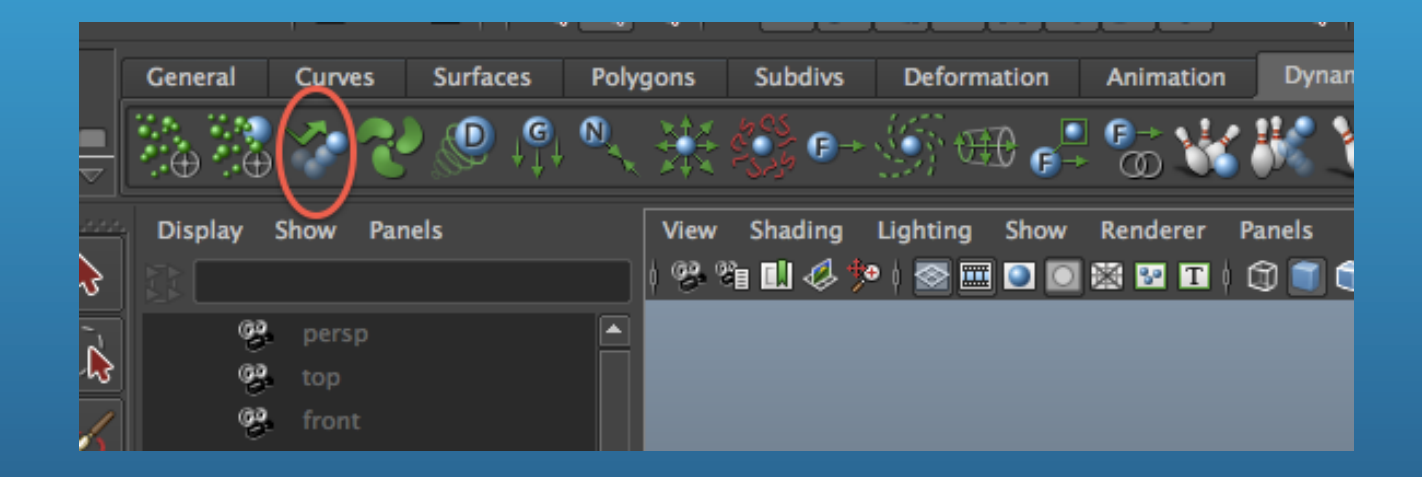

#### Particle Systems

 For fire, smoke, fireworks, electricity, broken glass: use specified buttons under Dynamics tab (Maya 2011)

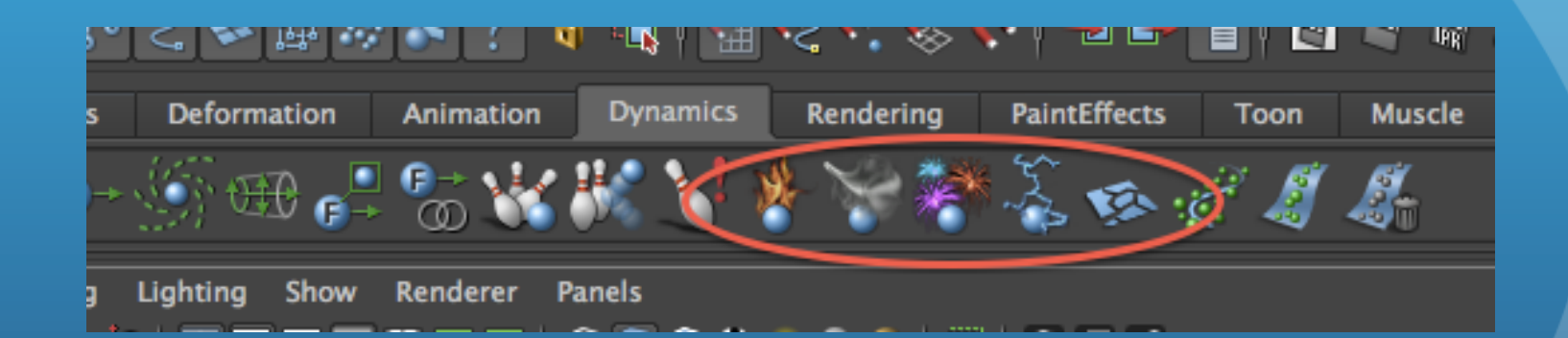

# **Animating FK & IK Linkages**

# **FK vs. IK**

#### Forward Kinematics

 Joints inherit transformations from parent joints

 Useful for crane-like objects

#### Inverse Kinematics

• Parent joints are transformed based upon transformations to specified child joint

Useful for body parts

#### Using Forward Kinematics

• Select "Joint Tool" under the Animation tab

#### Create Joint Chain:

- Click to place start of joint
- Click again to place end of joint
- Continue for multiple nodes
- Press Enter to finish

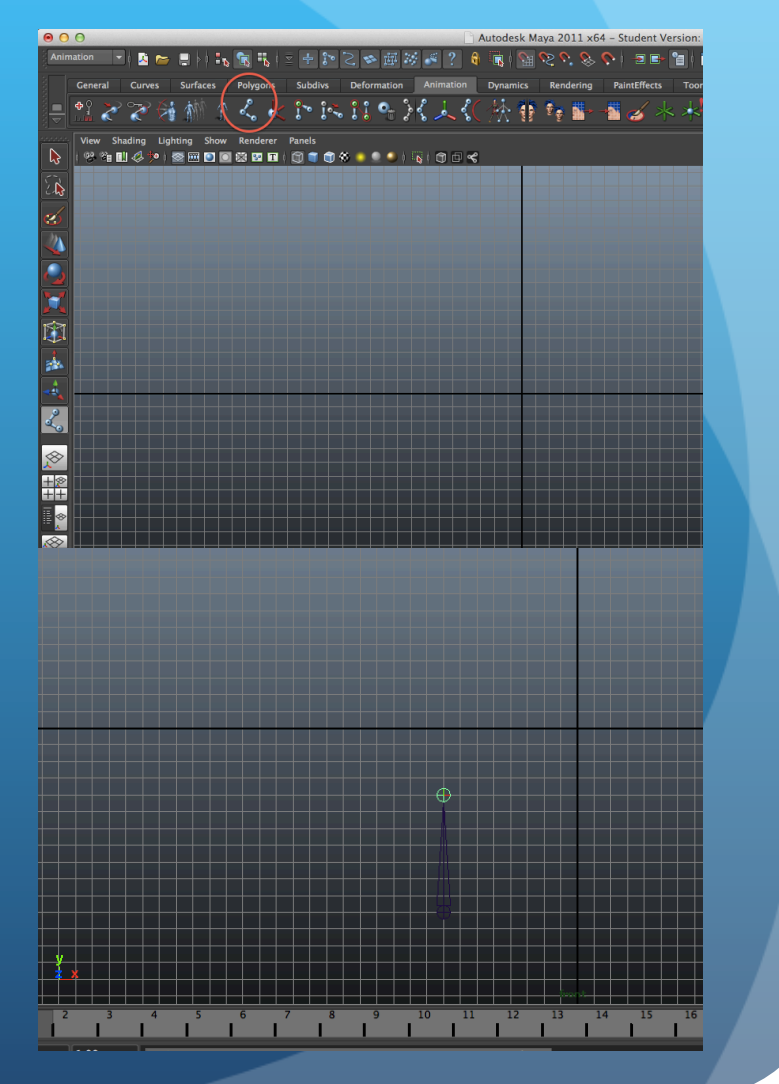

# Using Forward Kinematics

• Manipulate joints and set keys

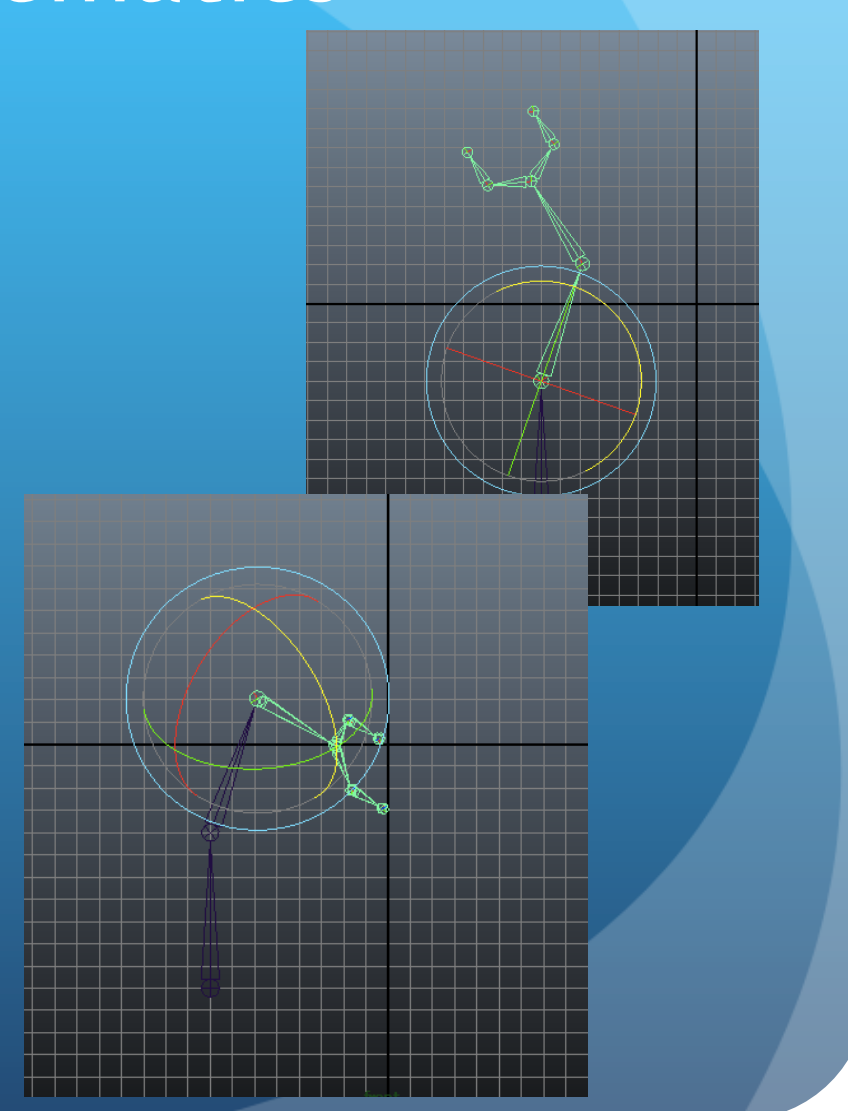

#### Using Inverse Kinematics

- Must have joint chain
- Select "IK Handle Tool" under the Animation tab

- Click start joint
- Click again on end joint

• Manipulate and set keys

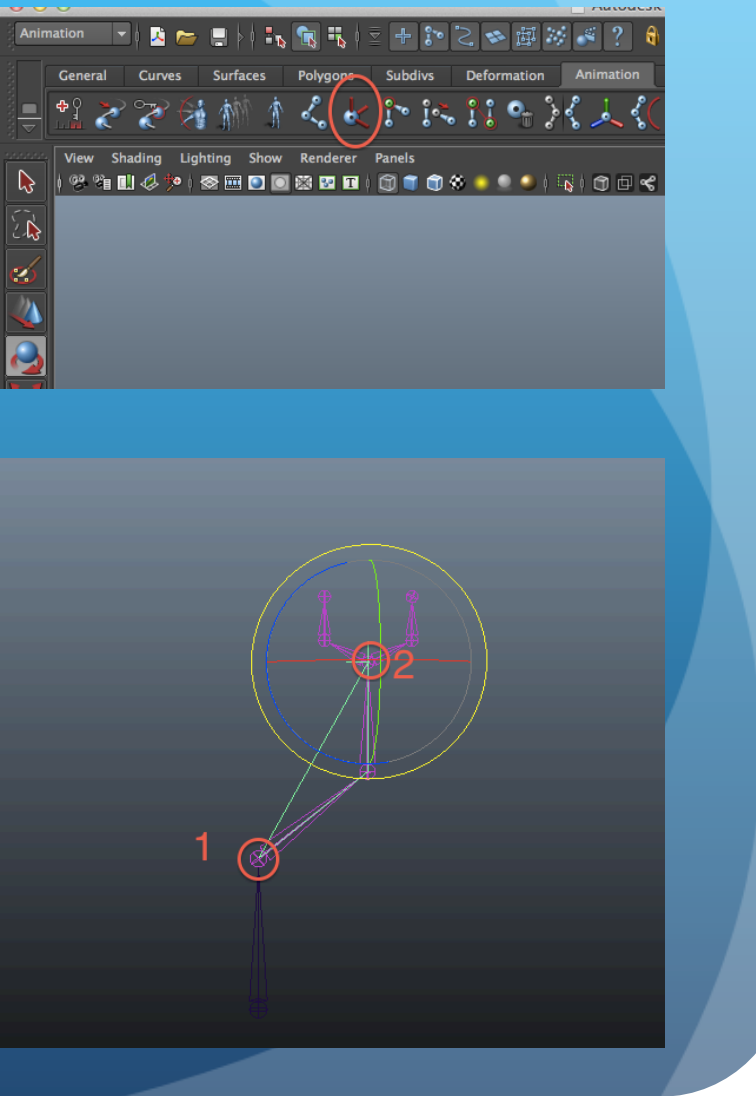

#### Using Forward *and* Inverse

• Must have an IK handle

• Manipulate and set keys

• Under "IK Solver Attributes" set IK Blend to 0 when using FK, and to higher values for IK

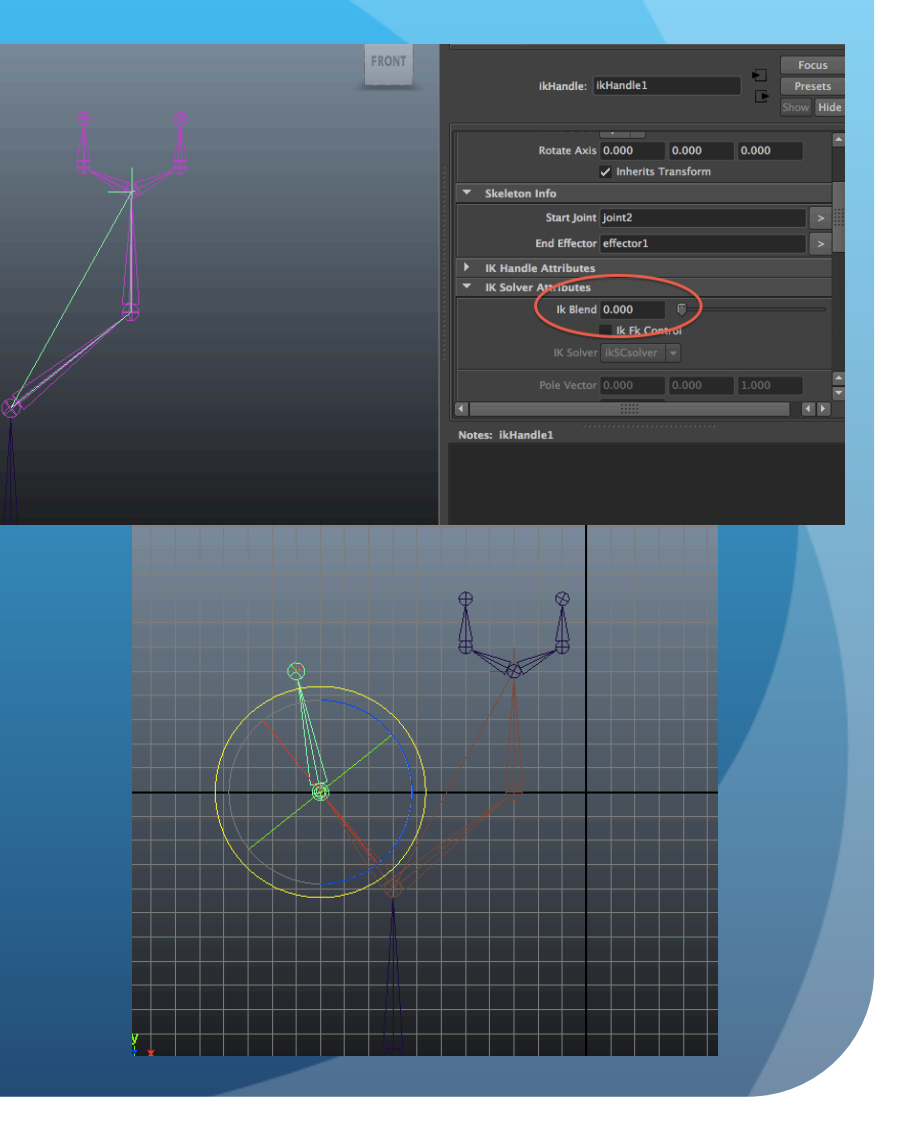

### Skinning

- Draw objects over joints
- Shift-click to select joints and objects
- Select "Blend Tool" under the Animation tab
- Click to place start of joint
- Click again to place end of joint
- Continue for multiple nodes
- Press Enter to finish

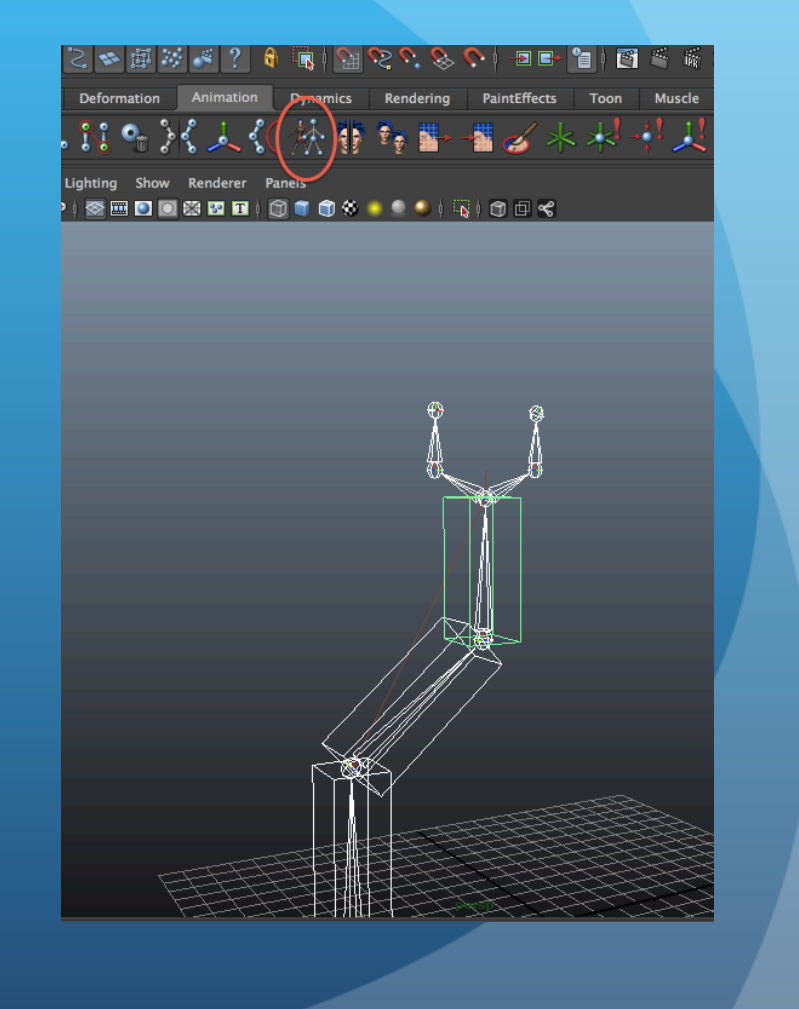

# Skinning

• Interact with joints to manipulate objects

• Set keys

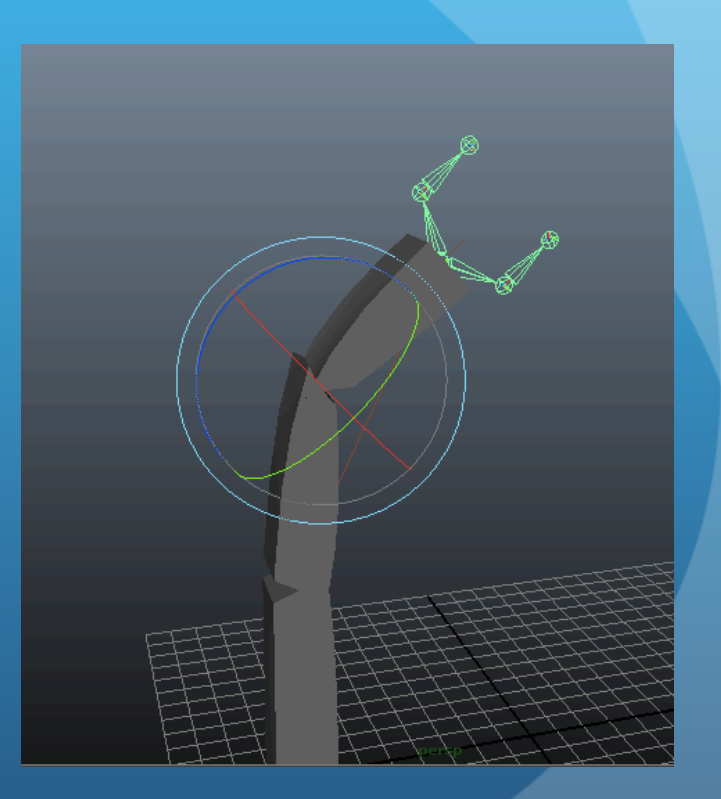

# **Locators, Deformers, Manipulators**

#### Useful for…

Creating a pivot or reference point (locators)

• Transforming the position and shape of an object (deformers and manipulators)

#### Locators

• Select "Locators" under the Create menu to place a locator on grid

• Can use to manipulate object from a specific point (similar to a pivot)

• Can also be used as a reference for directed objects (eyes, spot lights, etc)

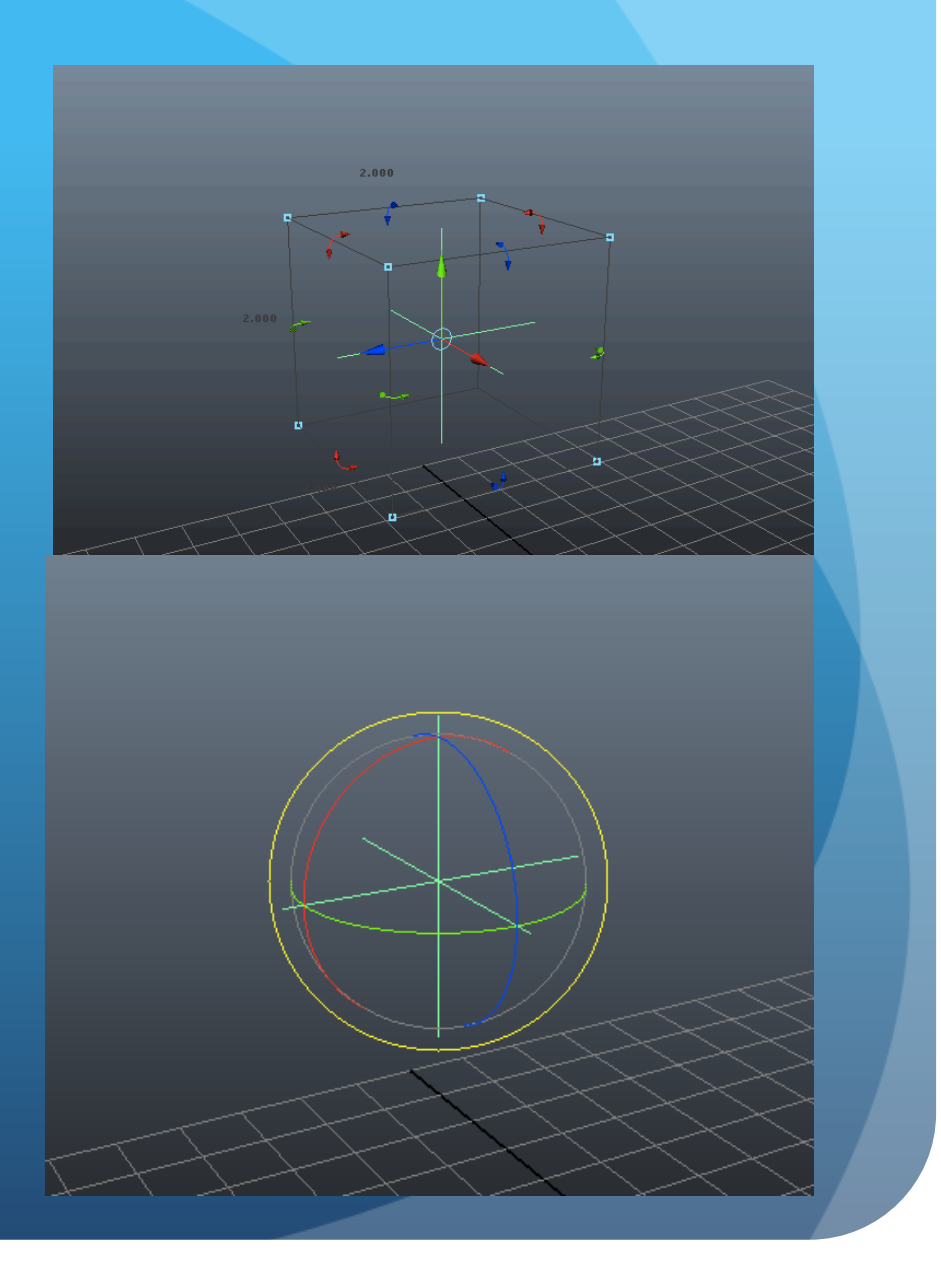

• Deformers can be created using the buttons under the Deformation tab, or by using the "Create Deformers" menu

• Useful for any object which can be deformed (NURBs, polygonal surfaces, etc)

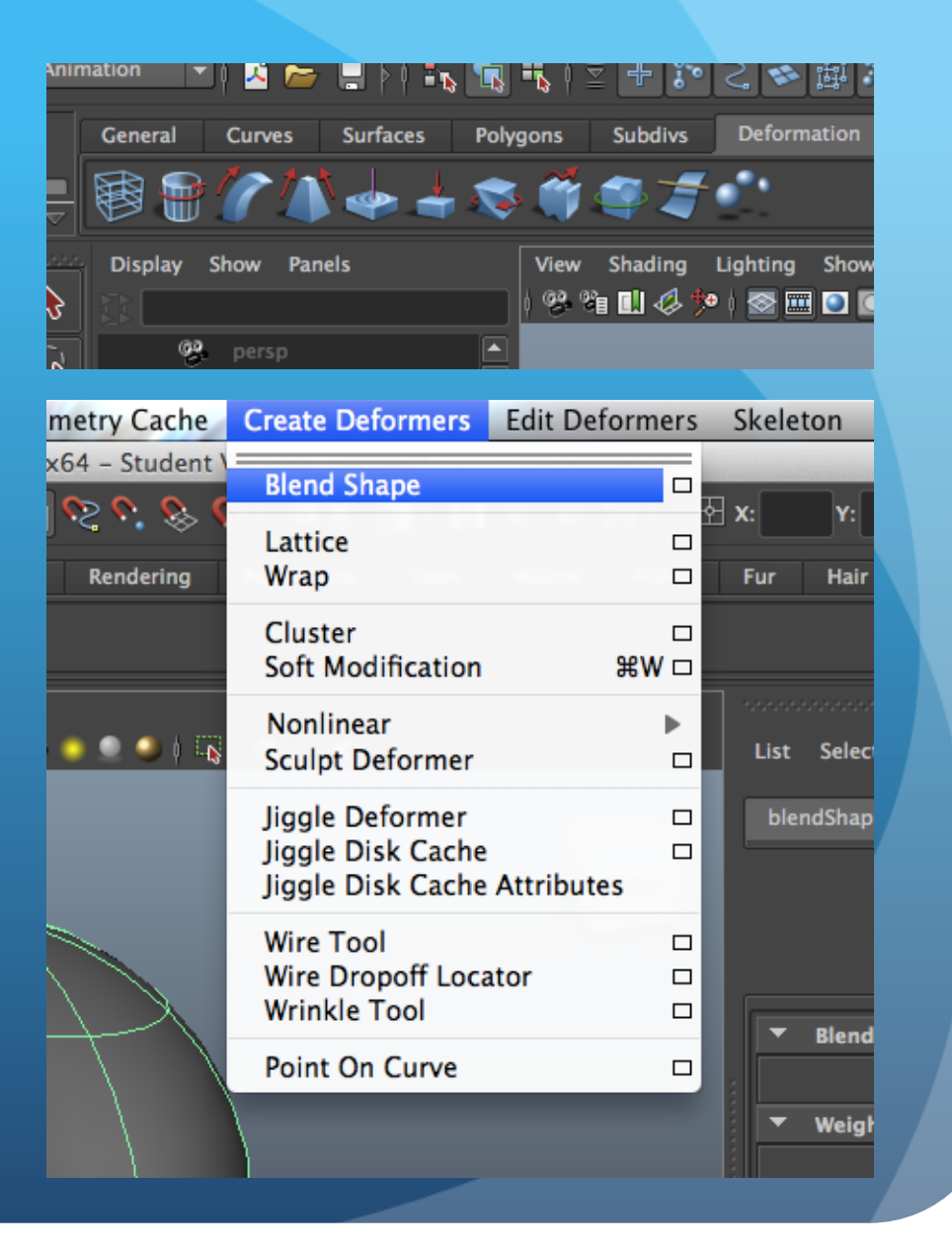

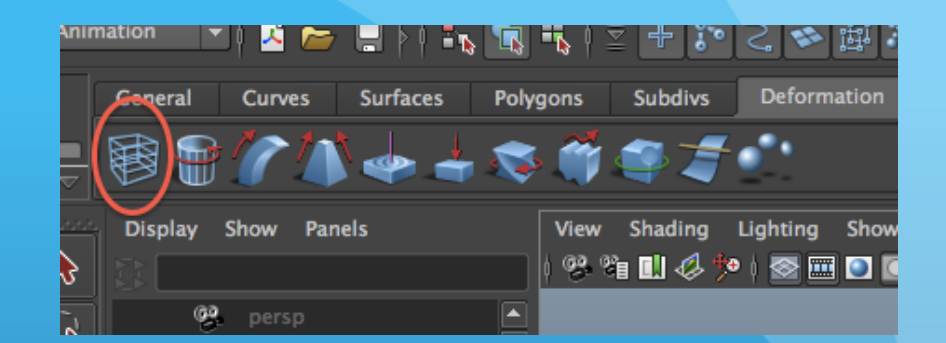

#### • Lattice

• Creates a grid around an object that can be used to deform an object more precisely

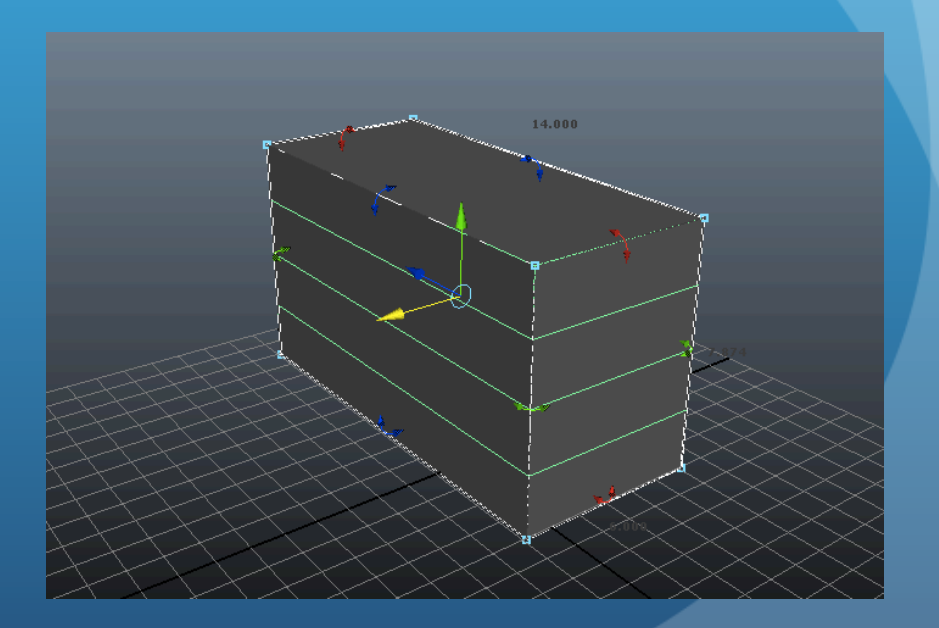

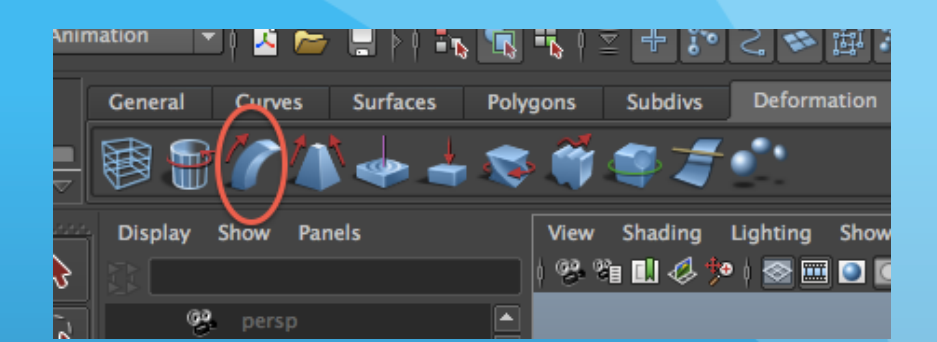

• Bend

• Bends an object along a specified arc

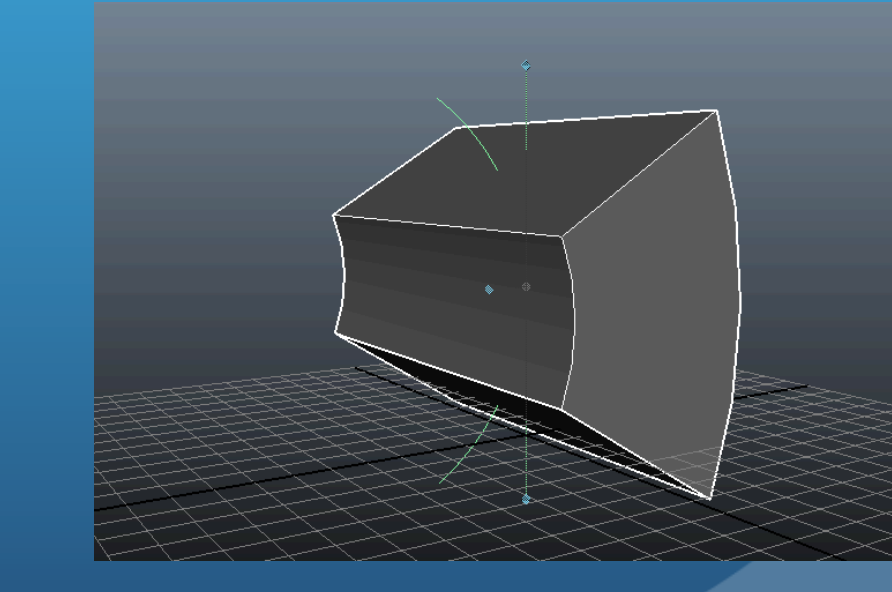

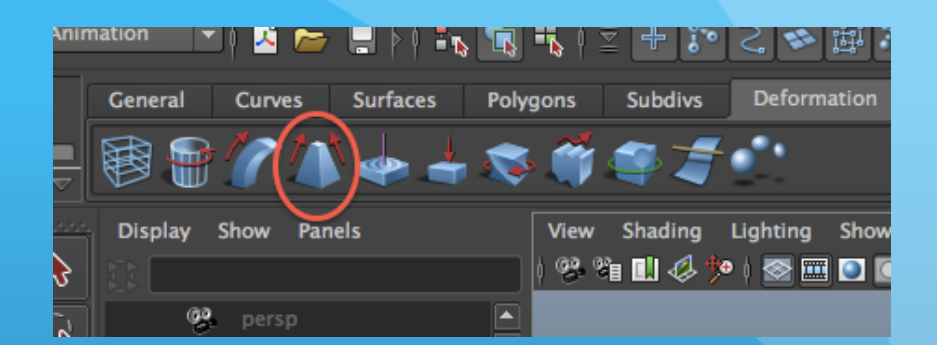

• Flare

• Modifies an object by resizing specified edges

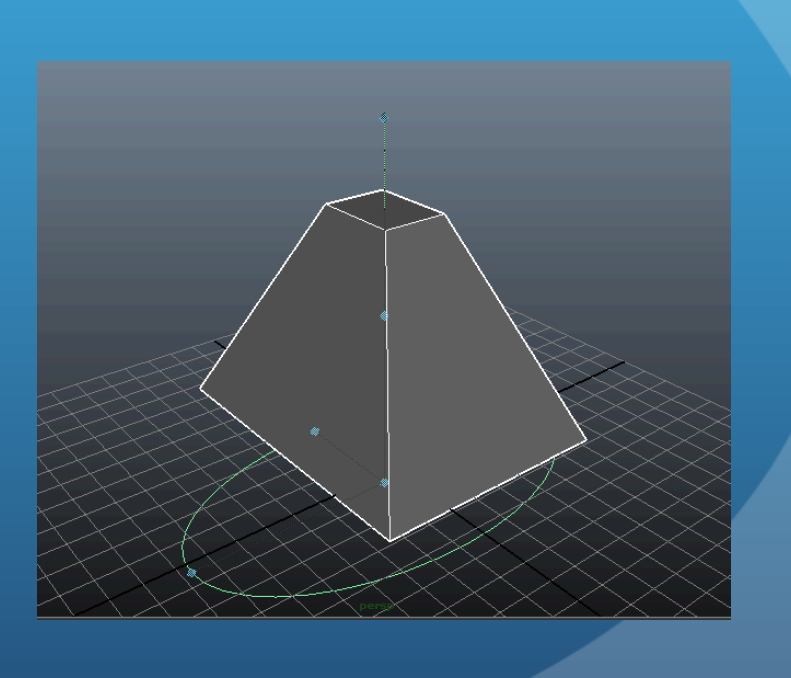

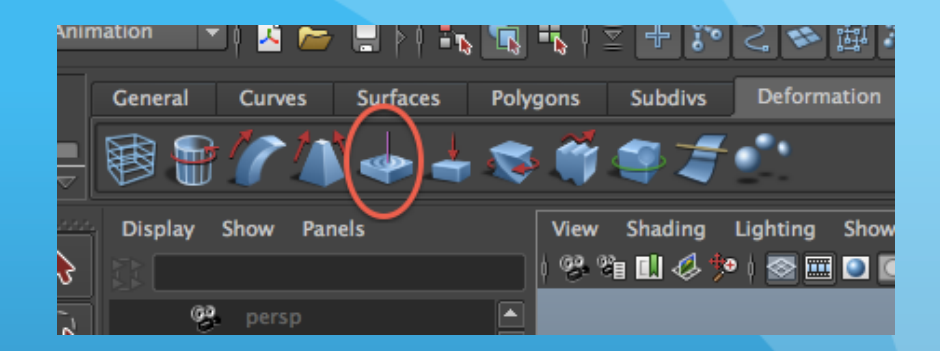

• Sine

• Creates a "sine wave" deformation along an object

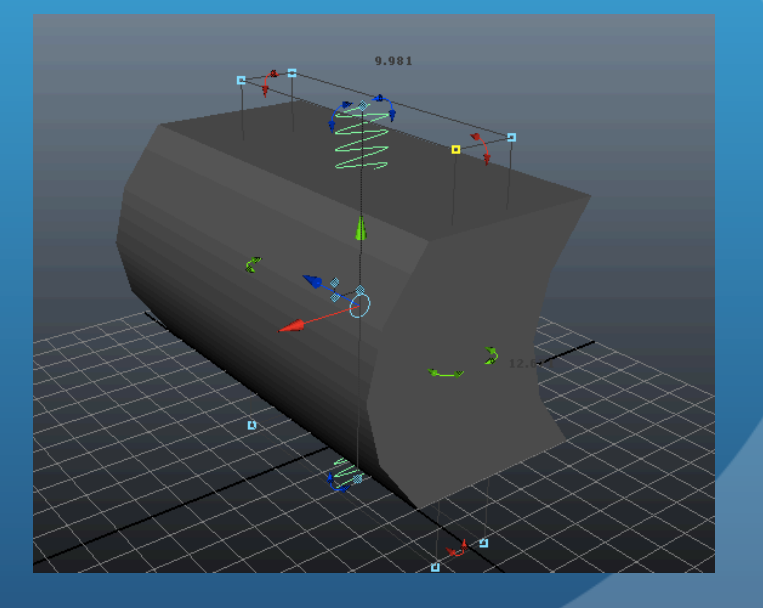

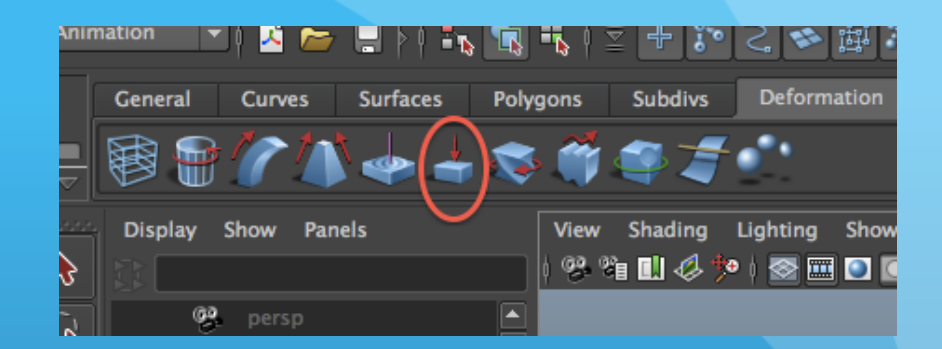

• Squash

• "Squashes" an object along a particular axis

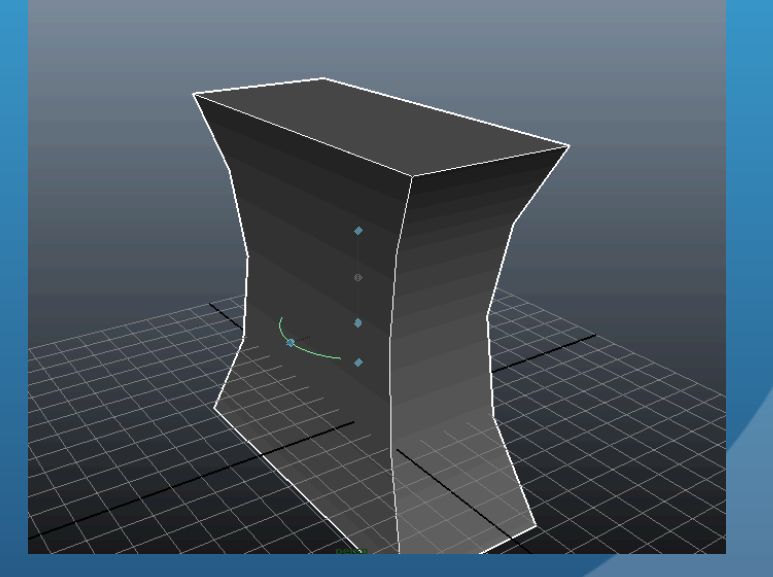

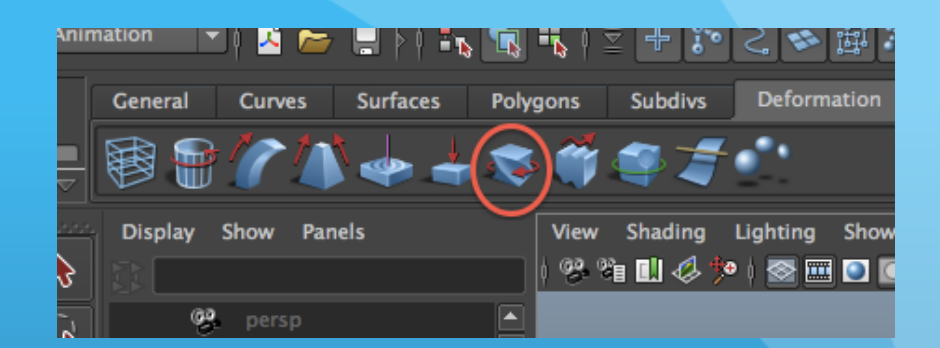

• Twist

• Twists an object in a specified direction

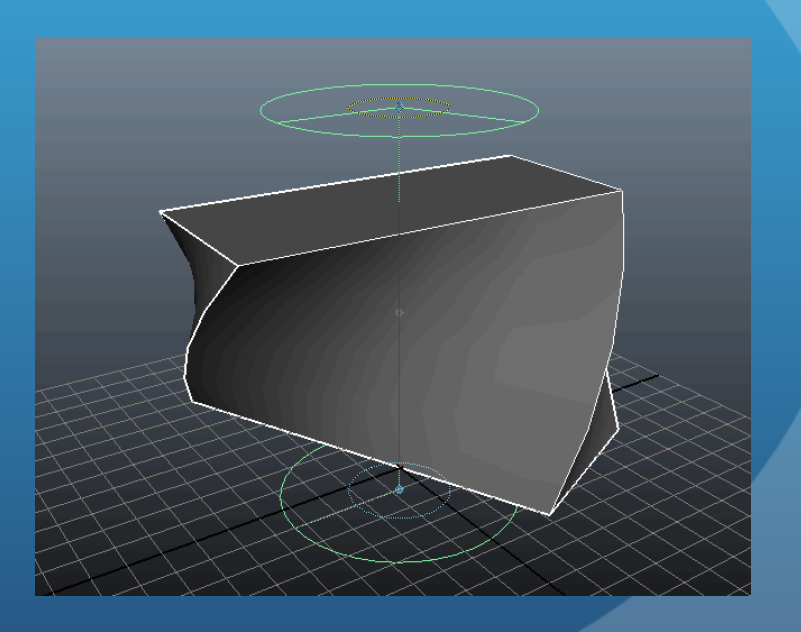

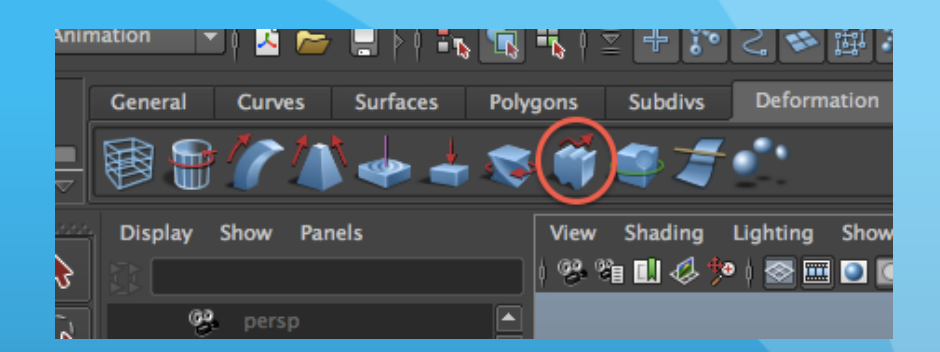

• Wave

• Creates a wave deformation along an object

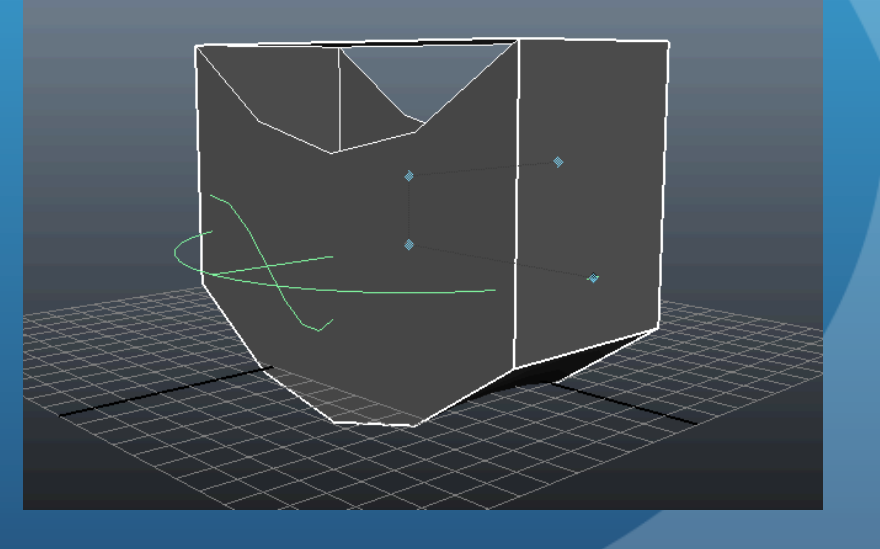

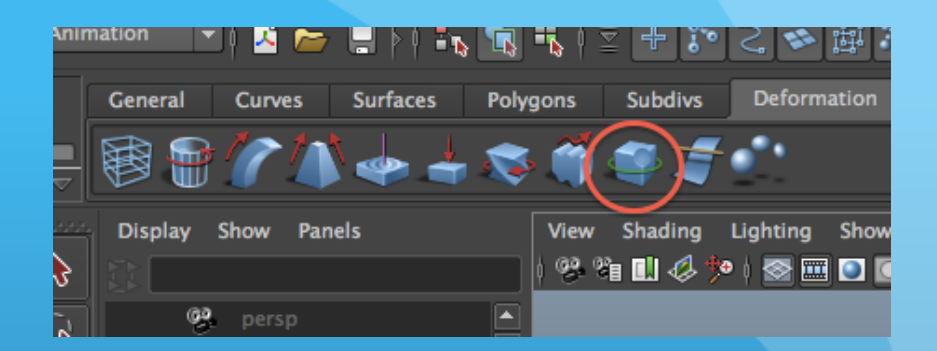

• Sculpt

• "Sculpts" out part of an object

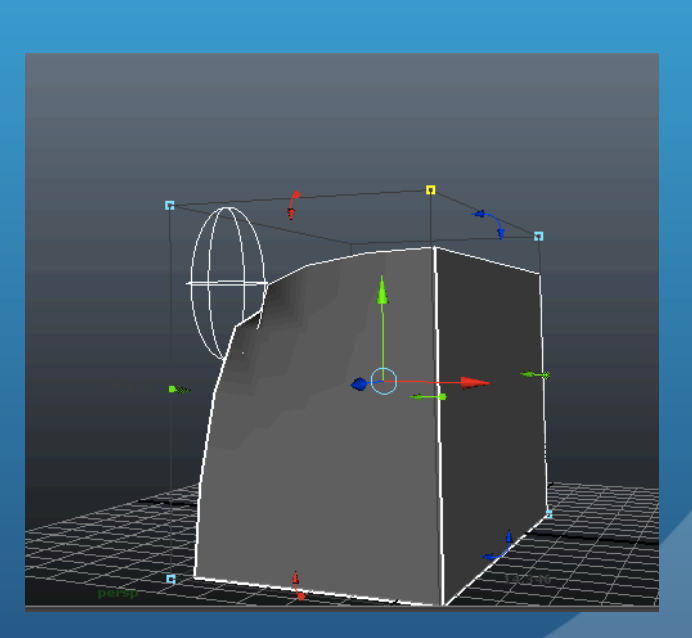

• Tools used to apply transformations to objects

• Move, Scale, Rotate are the main ones, but deformers are considered to be manipulators as well

• Select using icons on side tool bar, or by pressing the default "hot keys"

• Move

• Translates an object from a starting to an ending point

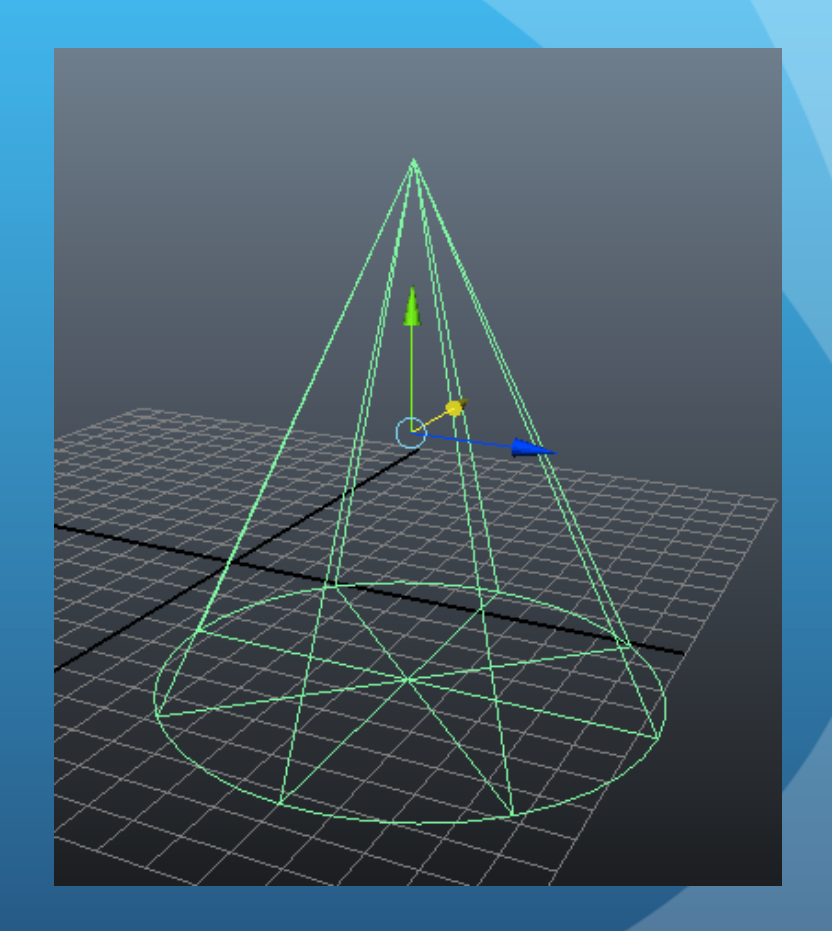

• Hot key: "w"

#### • Rotate

• Rotates an object around a specified point

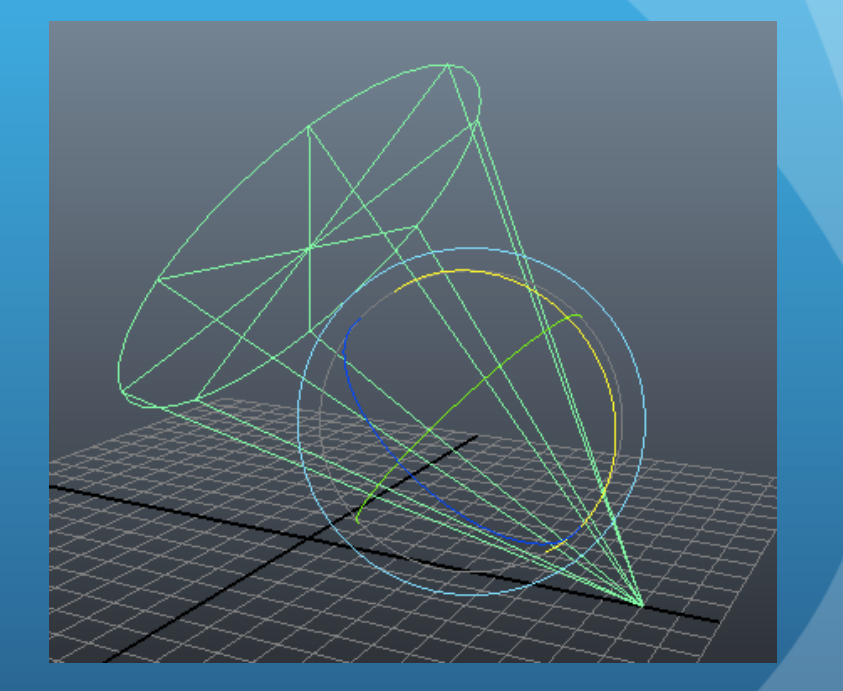

• Hot key: "e"

• Scale

• Scales an object along a specified axis

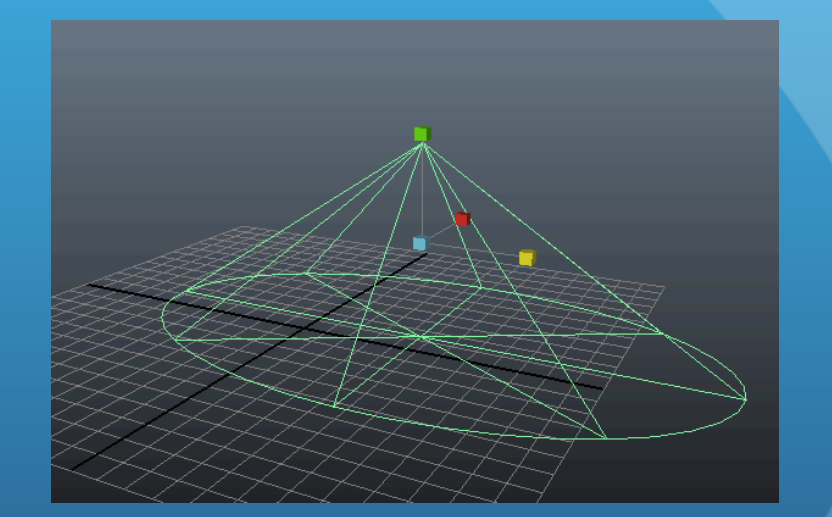

• Hot key: "r"

• Universal manipulator

• Allows for using Scale, Rotate, and Move without switching between tools

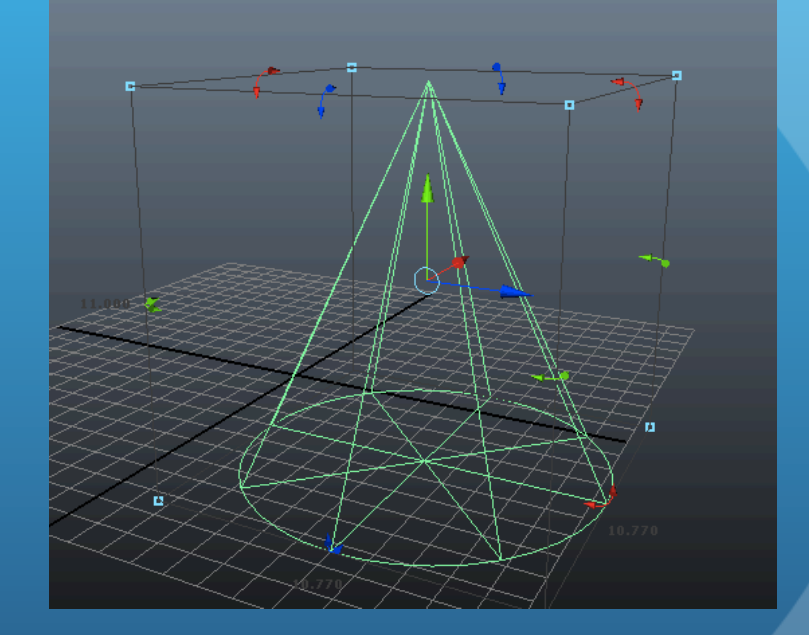

# Constaints and Dynamics

# Topics

- Animation Constraints
- Dynamics
- Constraints in Dynamics

#### Constaints

- Integrate the environment
	- Link properties of objects
- Examples we will cover
	- Point
	- Aim
	- Orient
	- Scale
	- Parent

#### Point Constraint

- Ties the transform values of an object to one or more additional objects
- Steps
	- Select the parent object first
	- Select the objects to be constrained
	- Constrain->Point (set options first if needed)

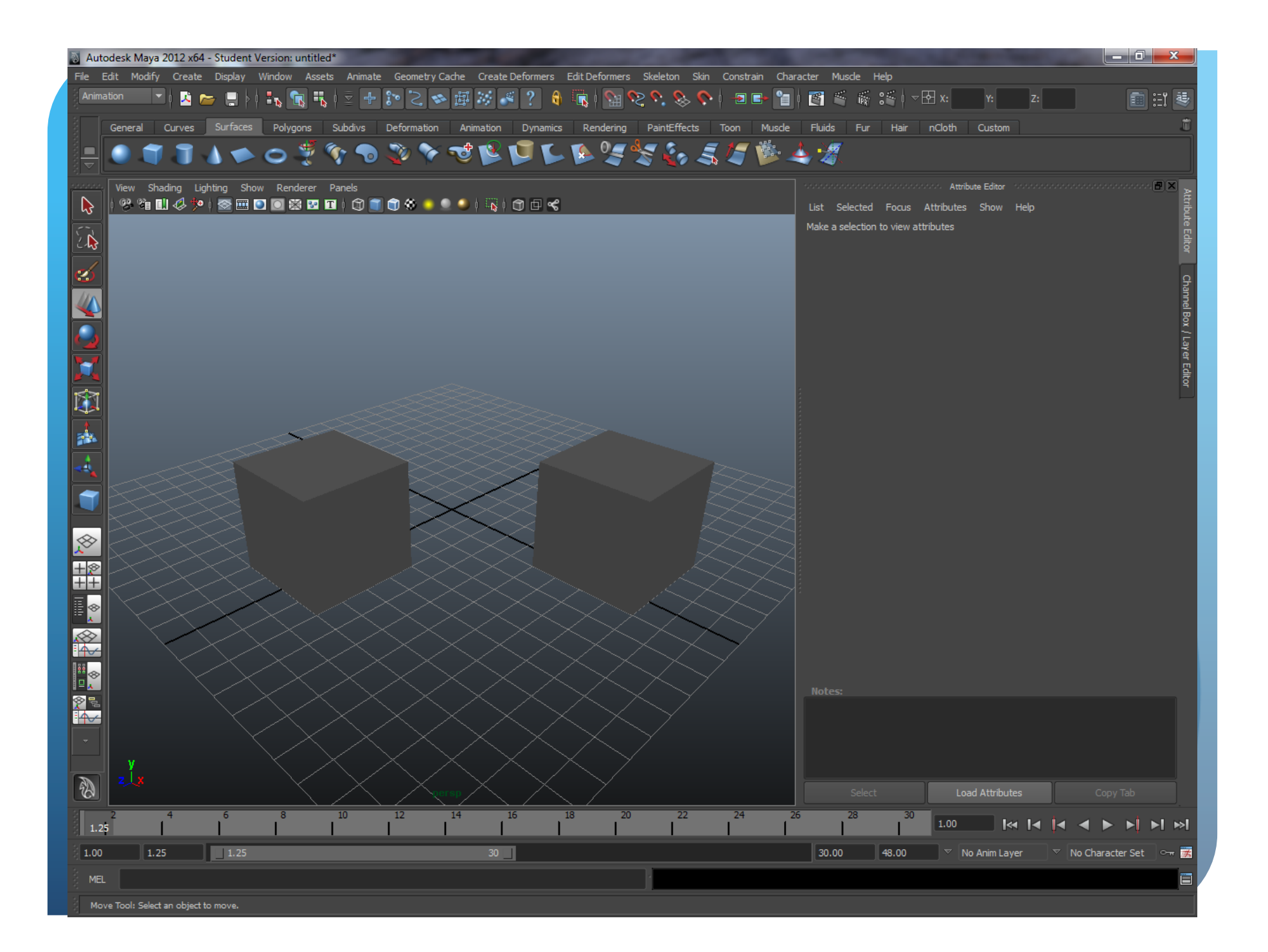

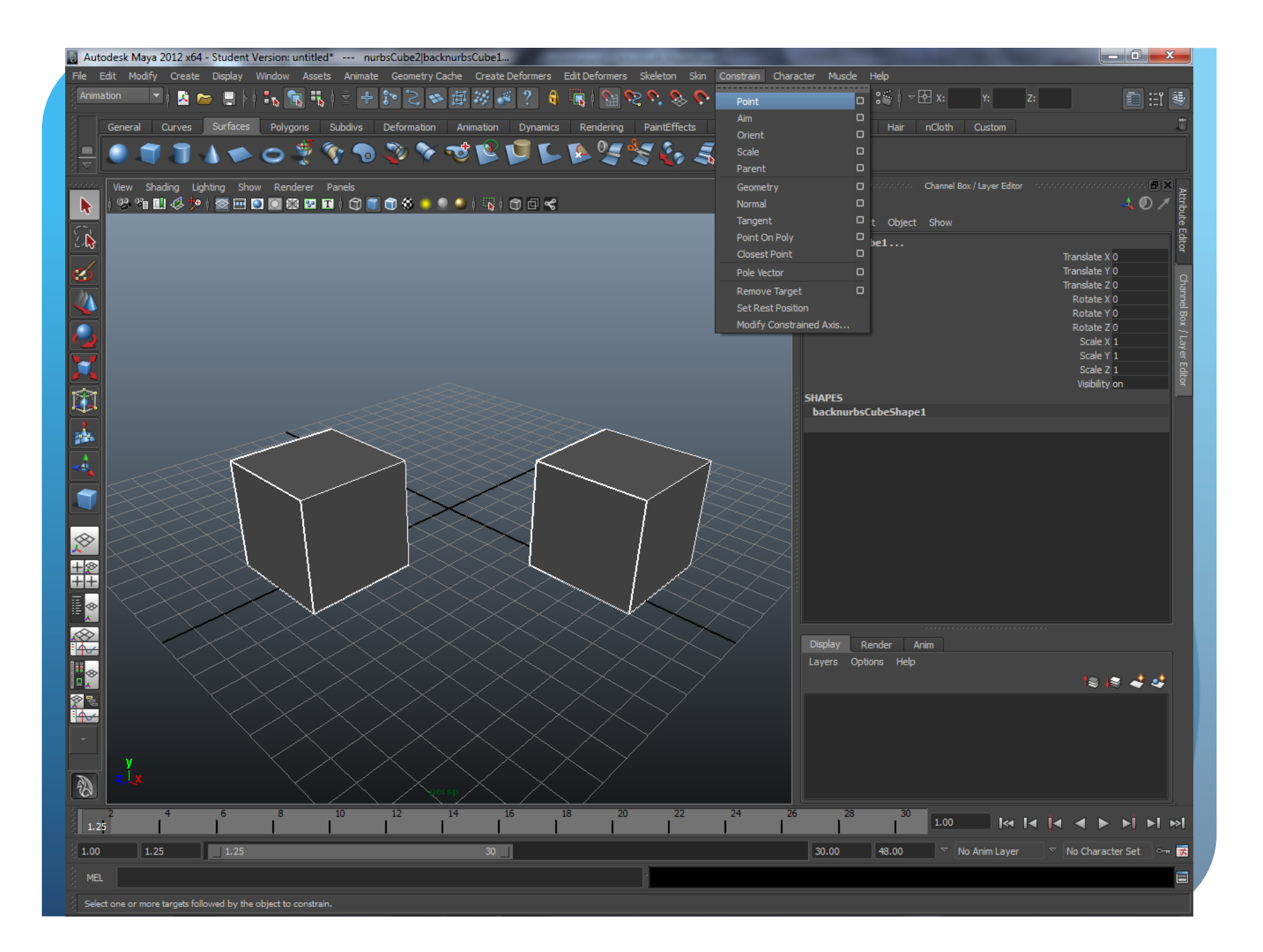

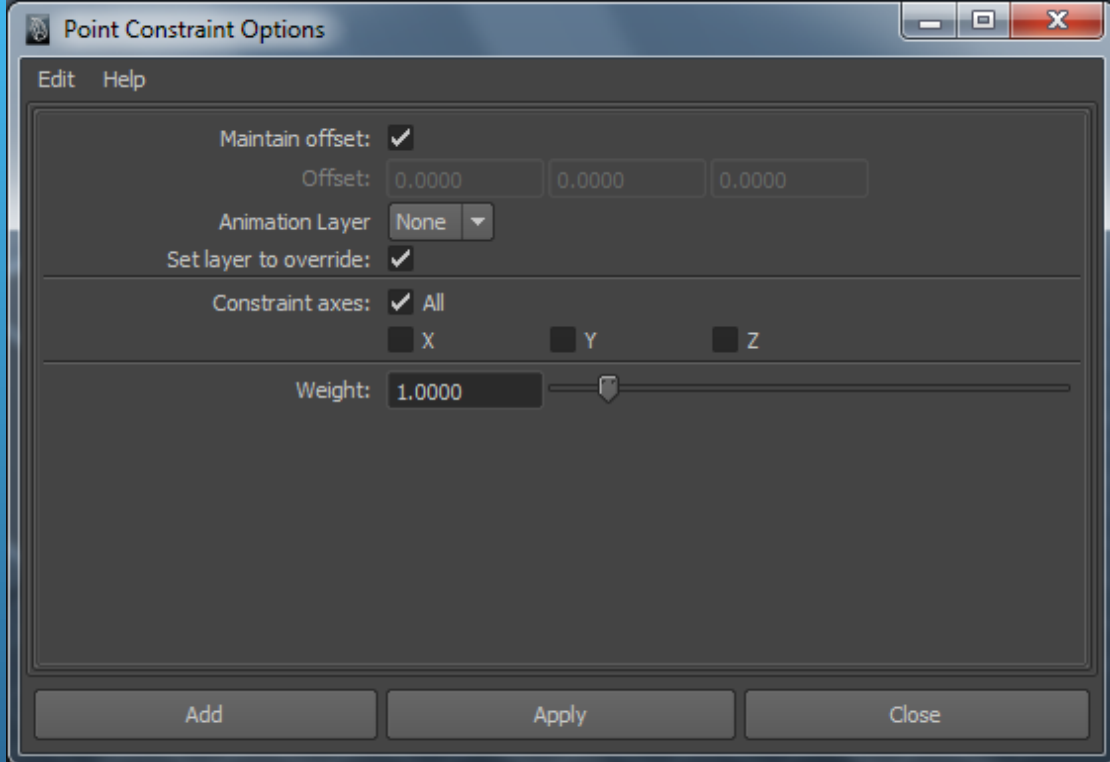

#### Aim Constraint

Causes a child object to aim at a parent object

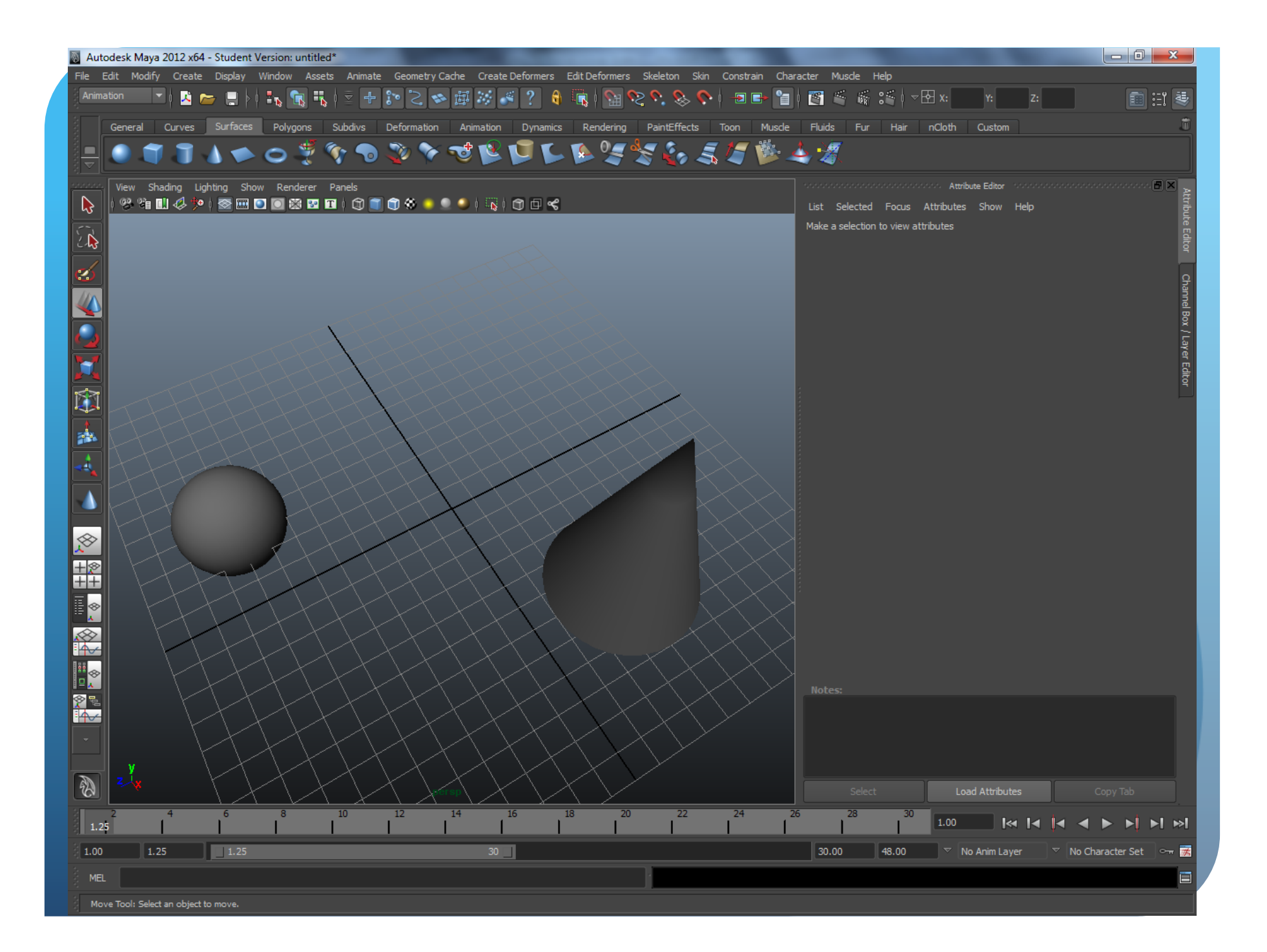
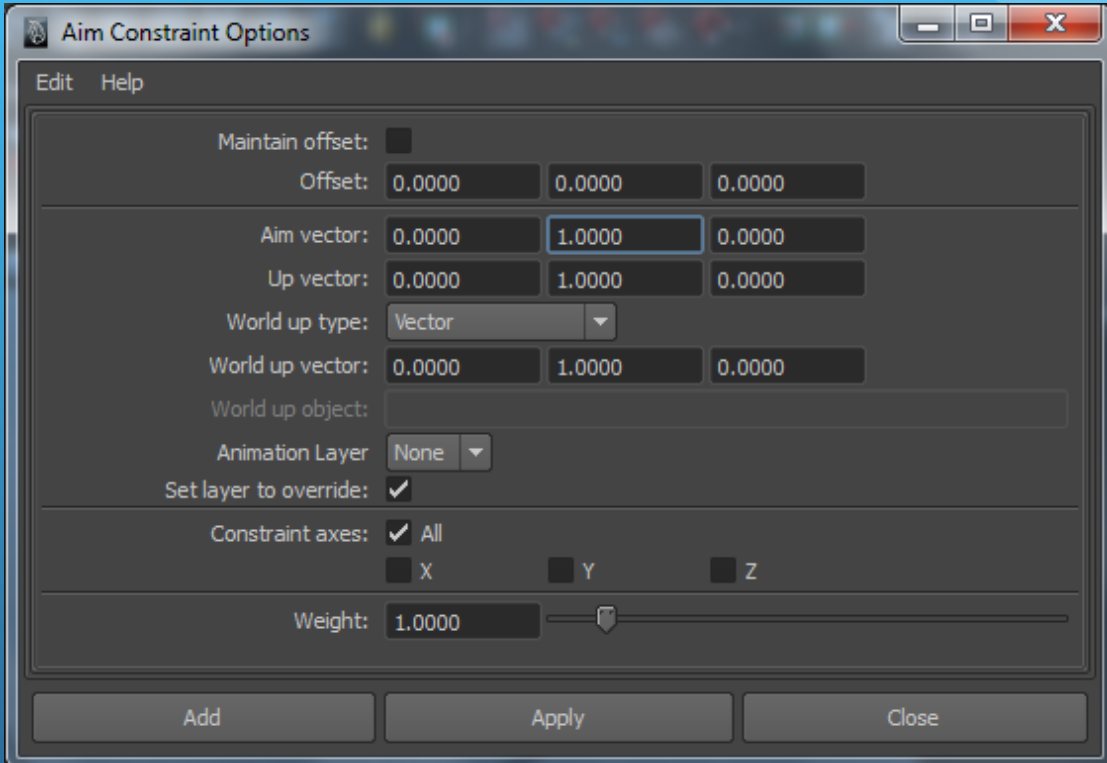

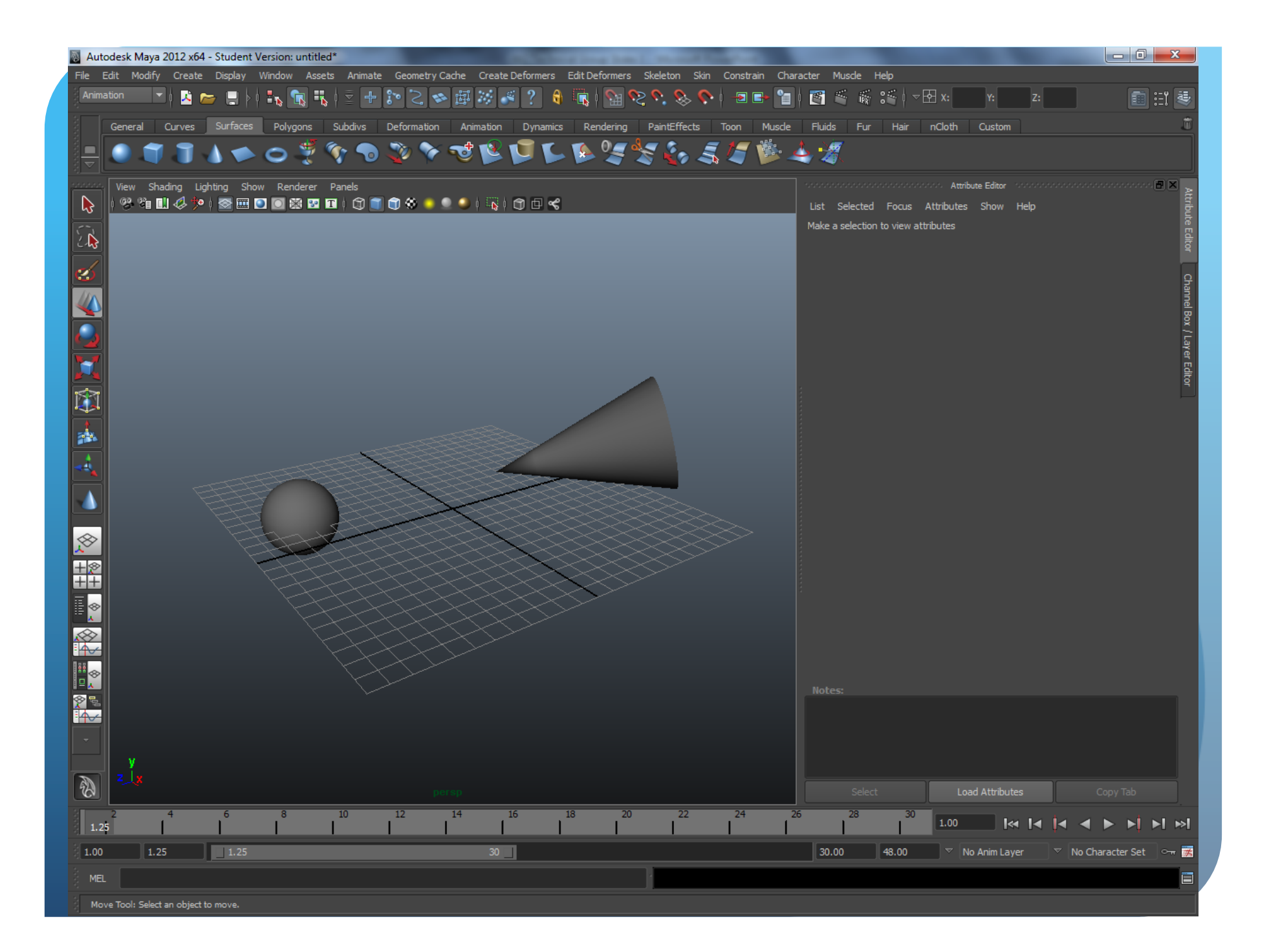

## Orient Constraint

- Makes a child have the same rotation as a parent
- Different from the aim.

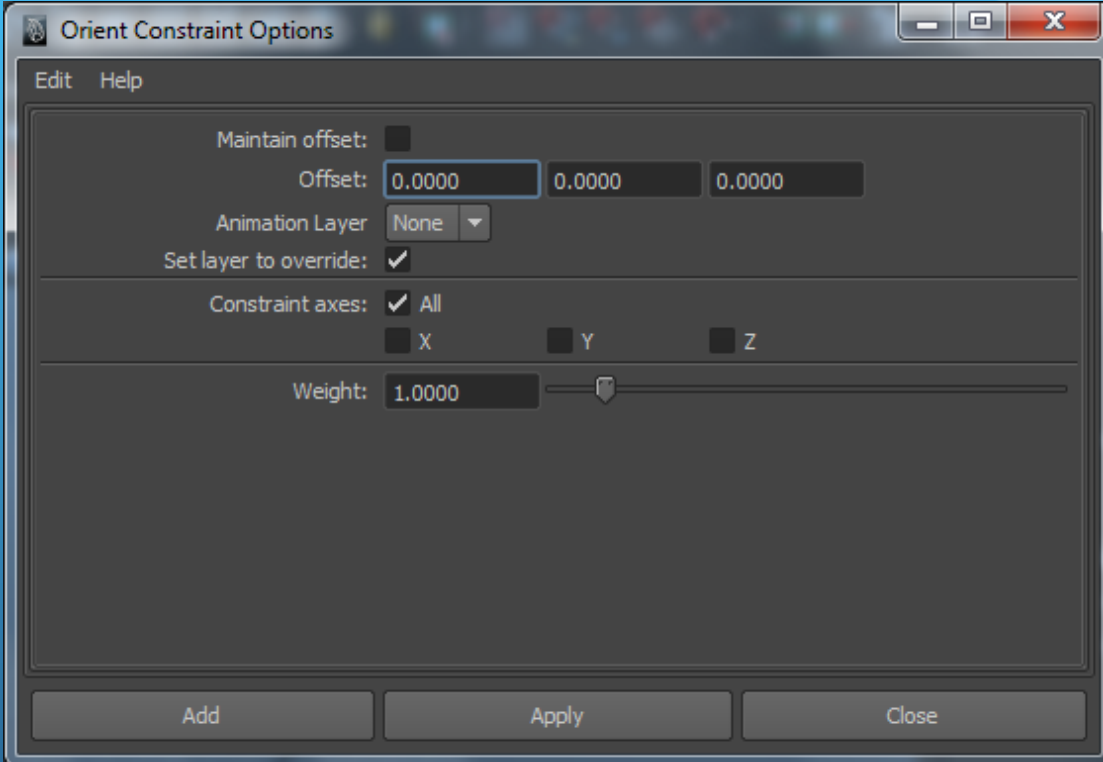

# Scale Constraint

Ensures that the size is mirrored.

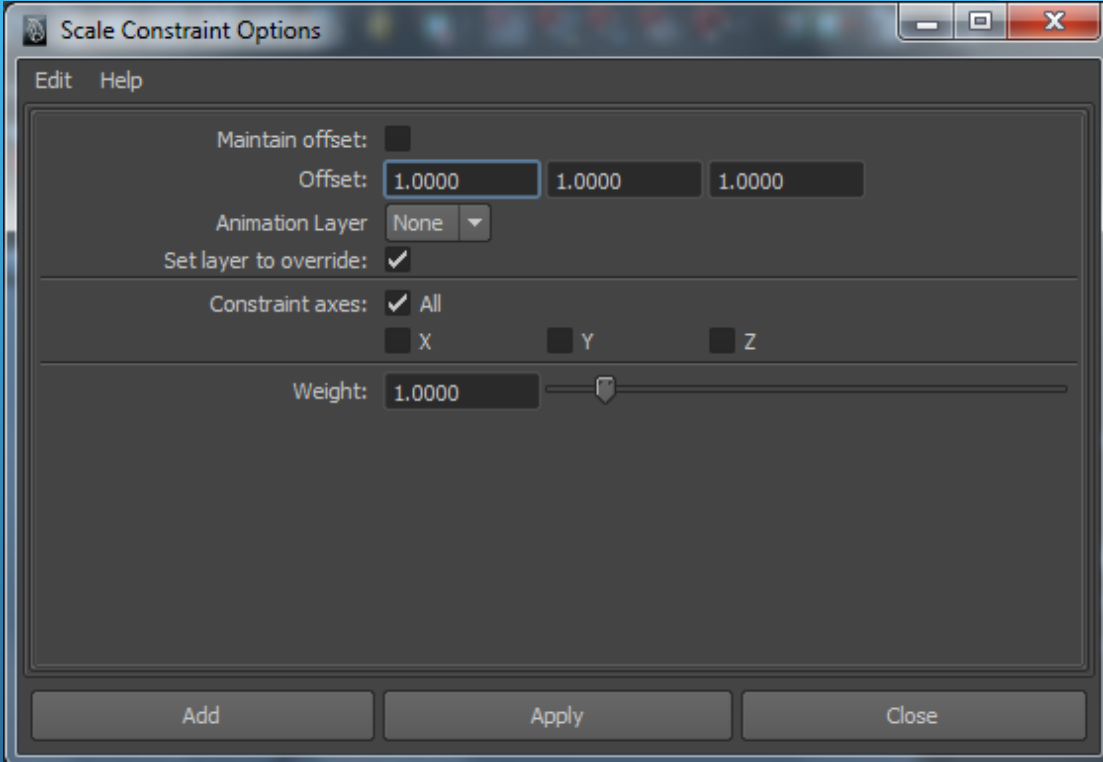

## Parent

- Constraints rotation and translation
	- Not Scale
- Rotation has its pivot on the parent
	- Not like the orient
	- Causes an orbit effect.

## Dynamics

- Allow animation to be handled by software with more high level input from user
- Key framing
	- State where something should be
	- Software interpolates
- Dynamics
	- Explain how objects should interact
	- Software extropolates

### **Overview**

#### • Types of Objects

- Particles modeling of individual particles
- Soft bodies sold geometry which is updated based on a particle object
- Rigid bodies Sold bodies (book, ball)
	- Focus of today
- Fields Gravity, air, fields such as this which act on other objects.
- **.** Solve updates transforms

## Basic Example – Dropping a ball

- Steps to make a ball drop
	- Create a floor
	- Create a ball
	- Move ball above floor
	- Make floor passive solid body
	- Make ball active solid body
	- Add gravity field to ball
	- Press play

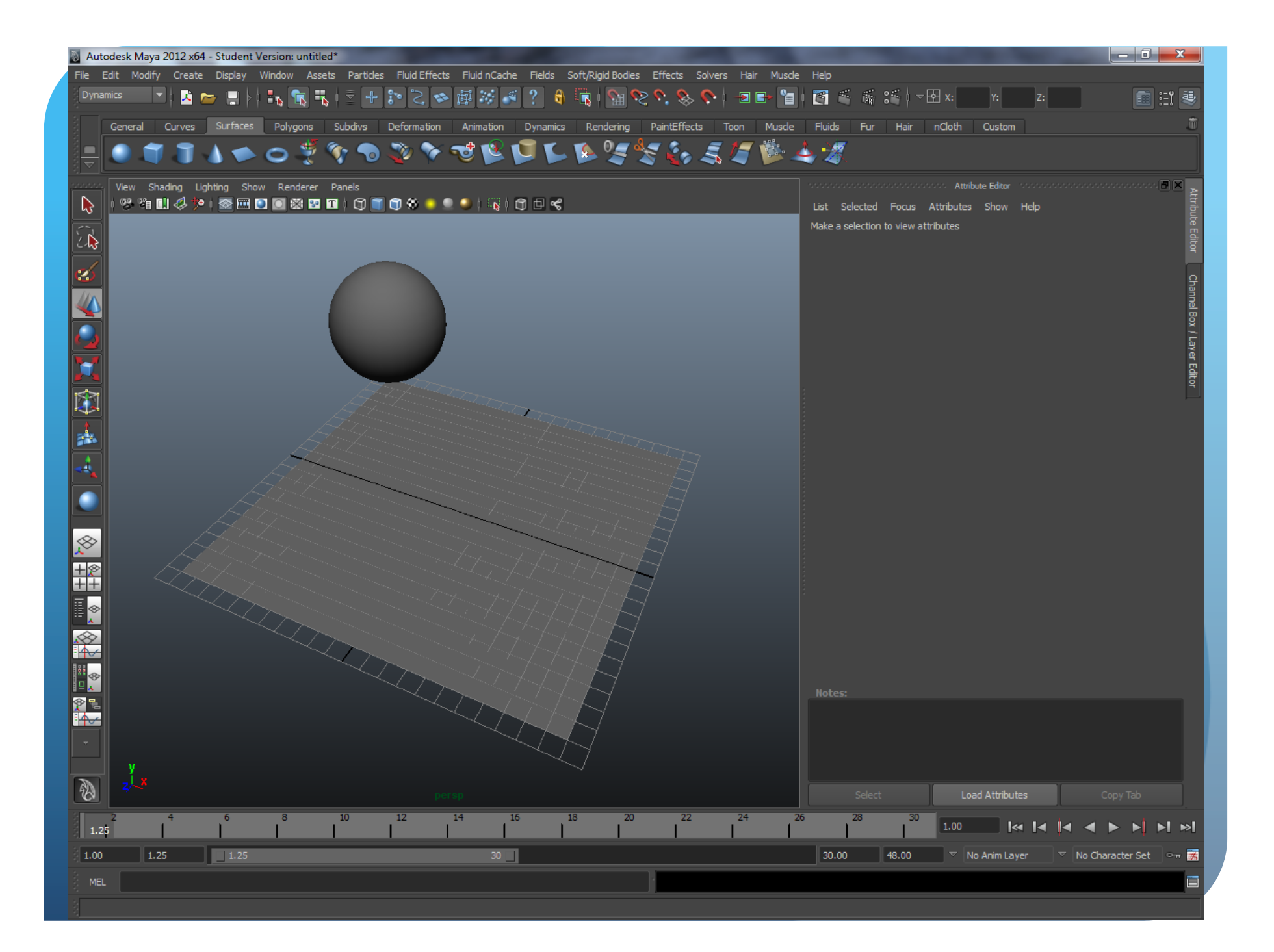

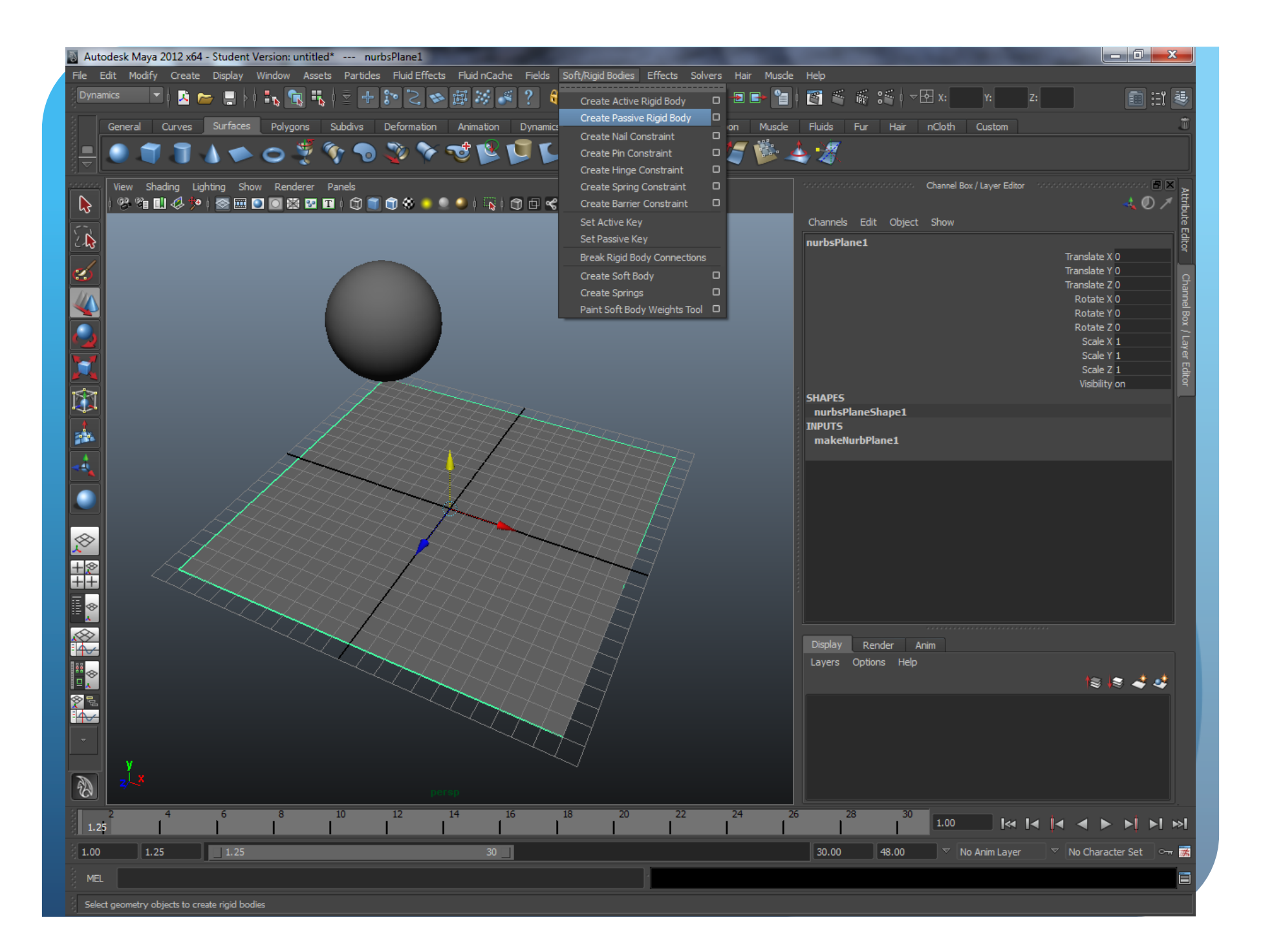

## Passive vs Active

- Passive do not move
	- Active can collide with passive
	- Passive still do not move, but active do

#### Active move

 Active objects are transformed by interactions with active, passive, and fields.

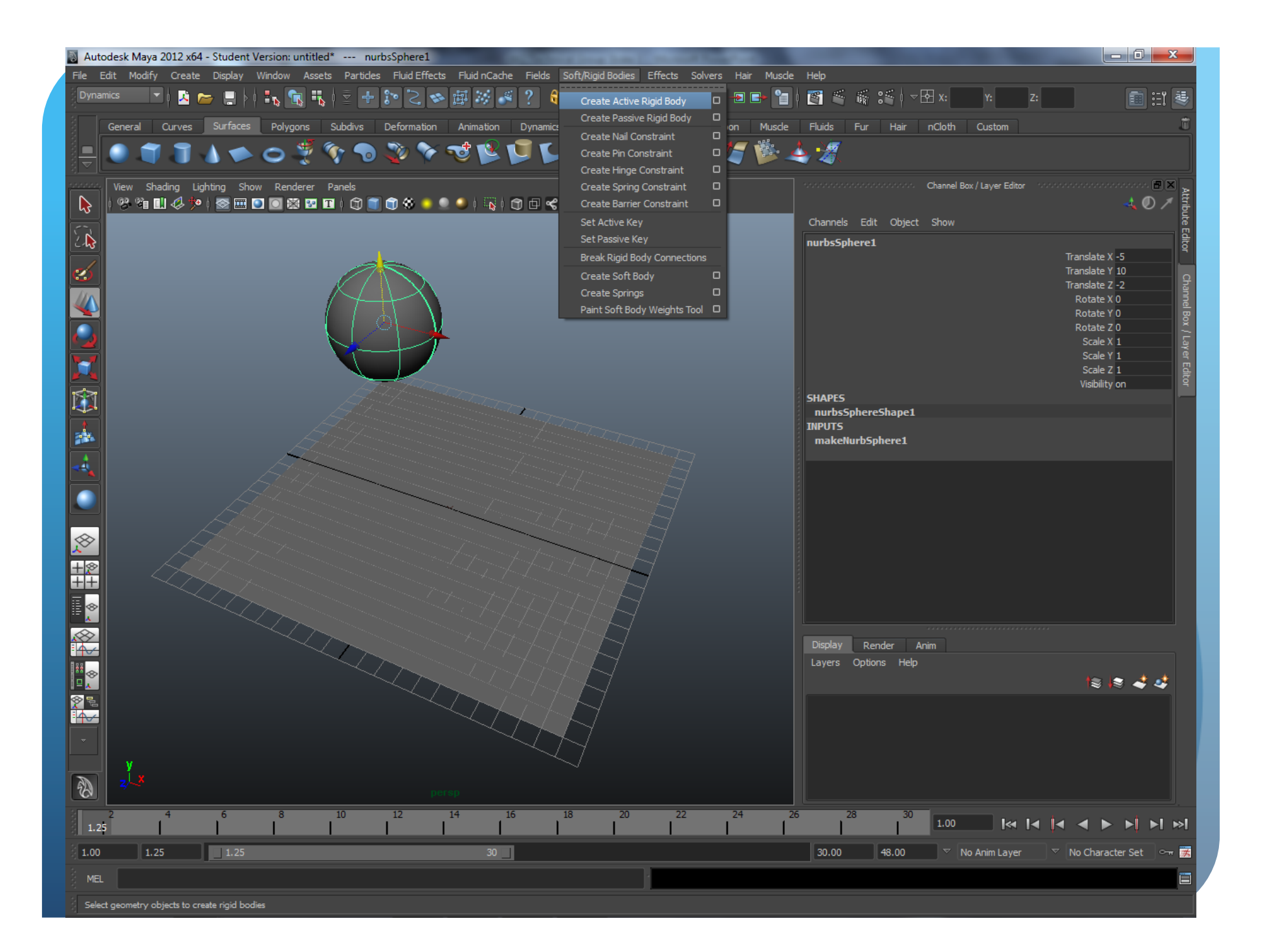

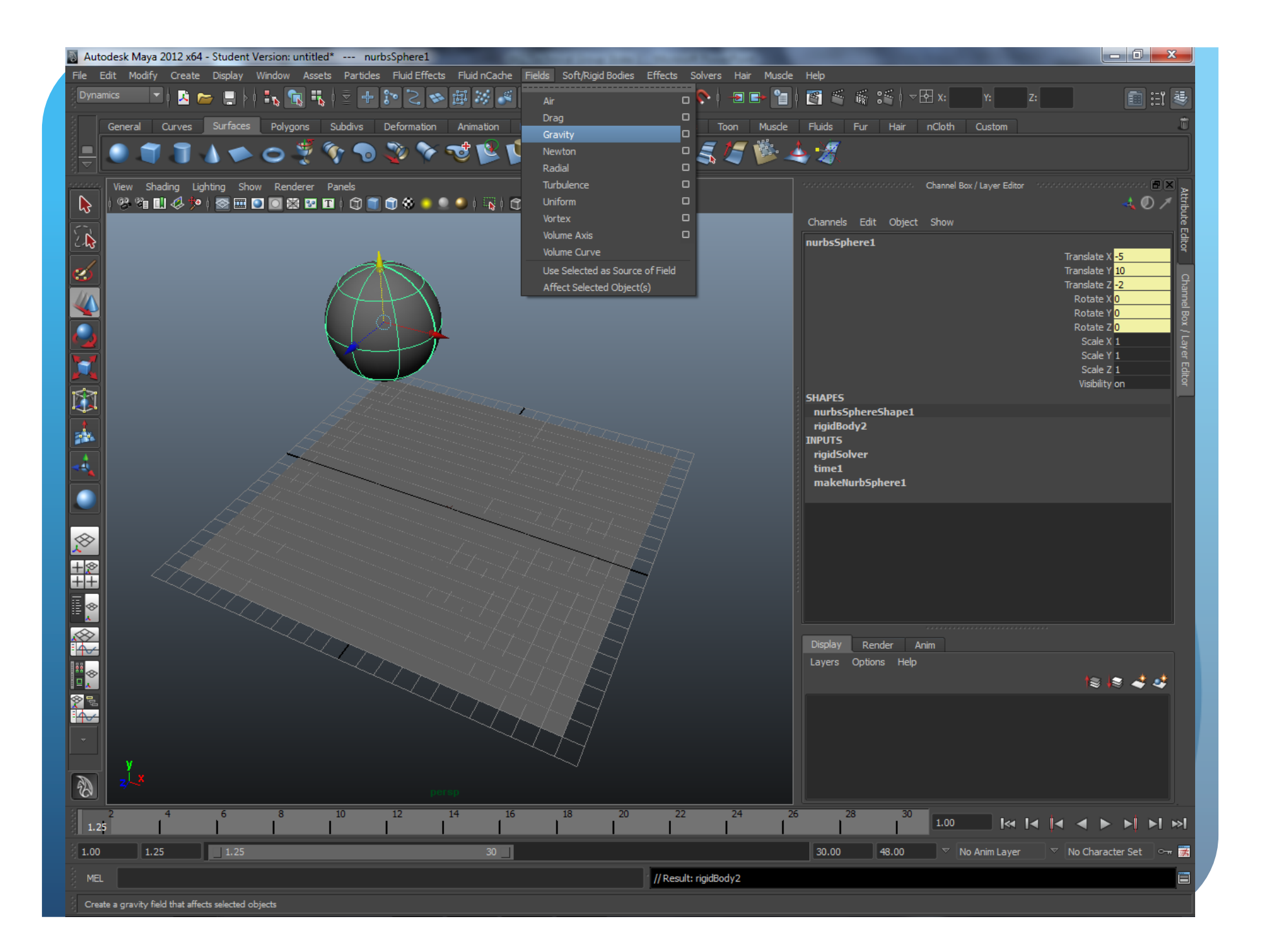

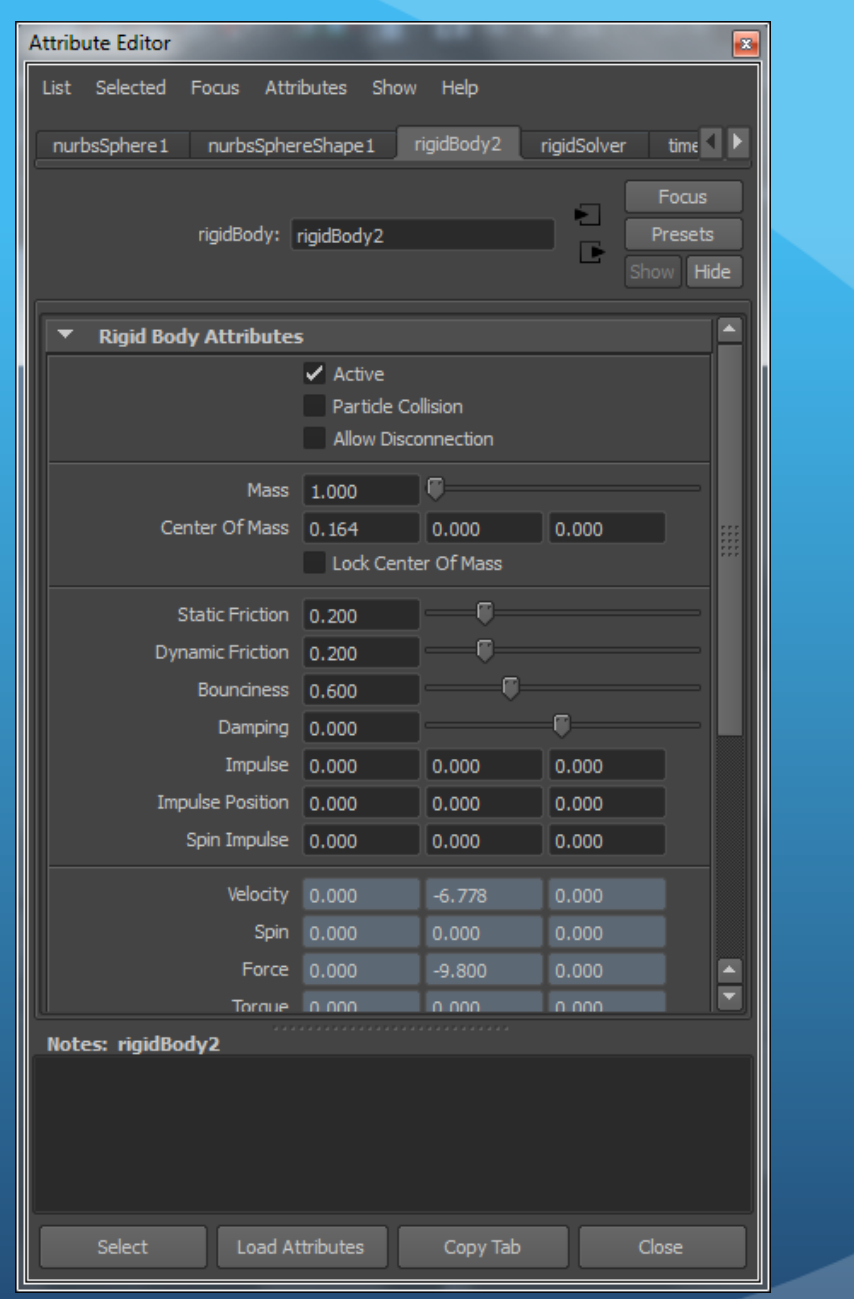

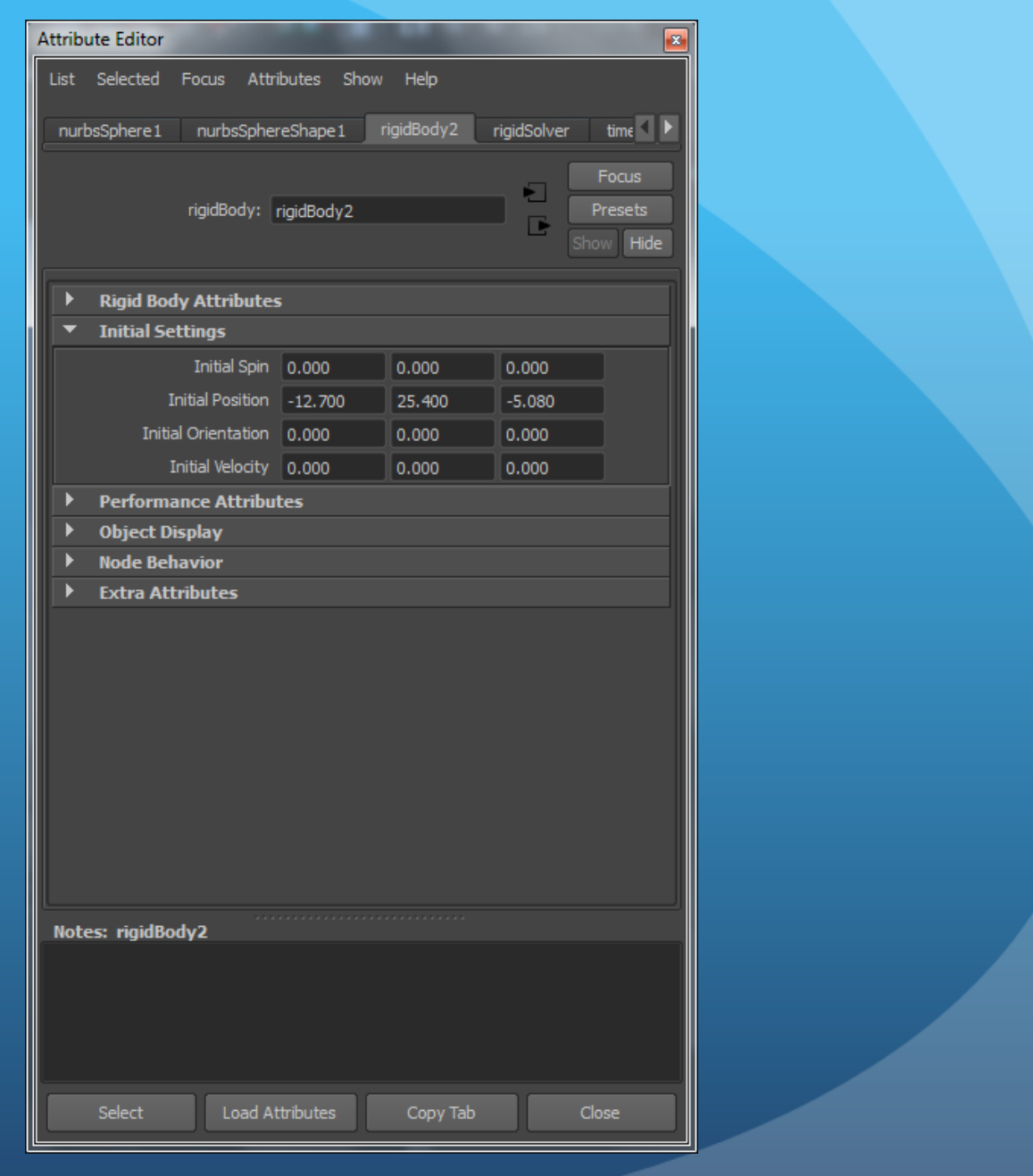

### **Notes**

- You cannot use key frame and dynamics simultainously
- Key set Active and Key Set Passive turn dynamics on/off
- . Impulse can be keyed in order to start motion at a given time (e.g. when a bat hits a ball)

## Dynamics Constraints

- Help control dynamic behavior
	- Nail
		- An invisible bar connecting something to space
		- E.g. Implement a pendulum.
	- Pin Hinge
		- Causes an object to spin on an axis.
	- Spring
		- Traditional spring behavior
	- **•** Barrier
		- Invisible barrier an object cannot move through.